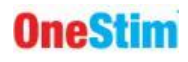

## **NÁVOD K POUŽITÍ**

# **OneStim-CRM**

## **Kardiostimulátor / Záznamník**

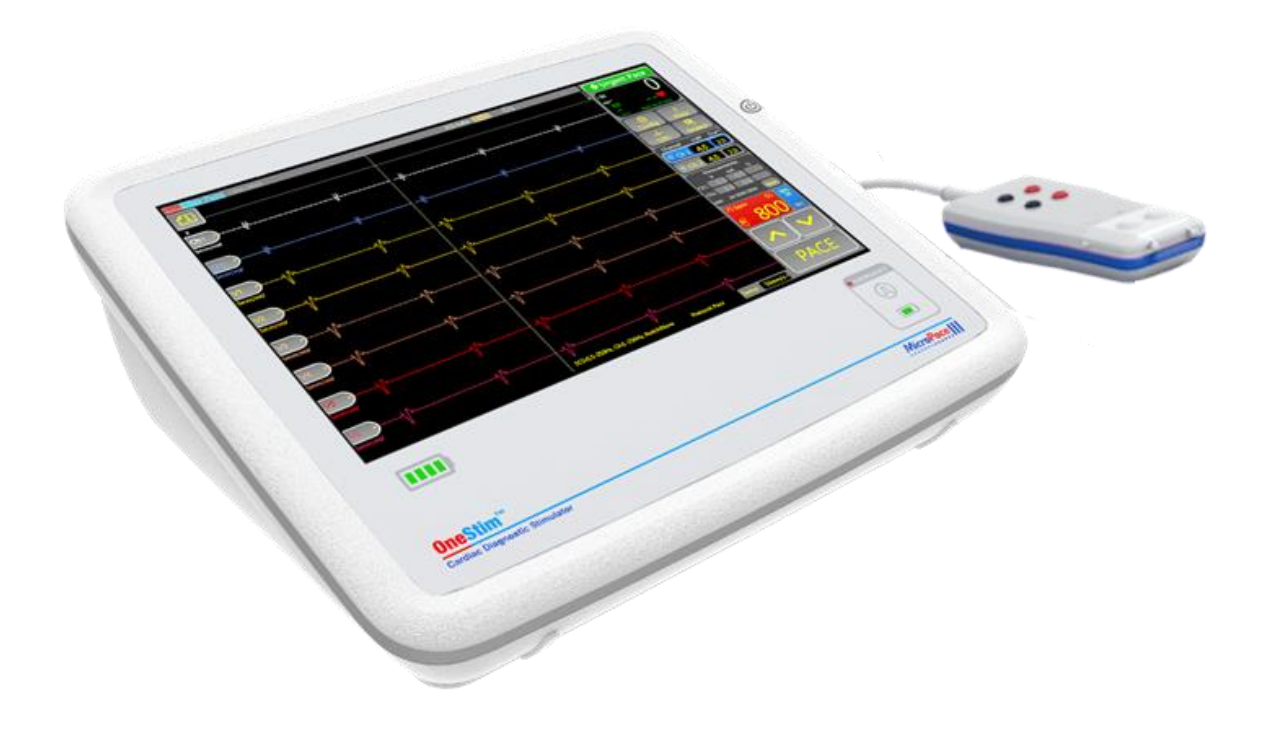

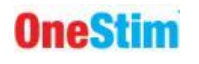

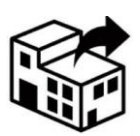

**Micropace EU s.r.o a SUBITO CZ, spol. s r.o.** Pod Vinicí 409/29 143 00 PRAHA 12 Česká republika

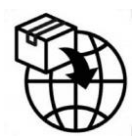

**Micropace EU s.r.o a SUBITO CZ, spol. s r.o.** Pod Vinicí 409/29 143 00 PRAHA 12 Česká republika

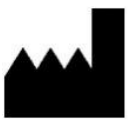

**Micropace Pty Ltd.** 41/159 Arthur Street Homebush West NSW 2140, Australia

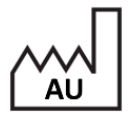

0086

**REP** 

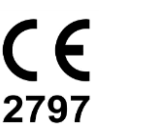

**Advena Ltd, Tower Business Centre,** 2 nd Flr., Tower Street, Swatar, BKR 4013, Malta

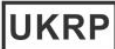

EC

**Advena Ltd, Pure Offices, Plato Close** Tachbrook Park, Warwick, CV34 6WE, UK

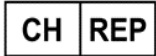

**Swiss AR Services AG** Industriestrasse 47, CH-6300 Zug, Švýcarsko

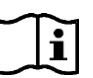

Digitally signed by Roman Greifeneder Date: 2024.04.10 13:05:46 +10'00'

www.onestim.io/IFU

[www.micropaceep.com/company/quality-regulatory](http://www.micropaceep.com/company/quality-regulatory)

Micropace kardiostimulátor OneStim Návod k použití **MP4006-CRM** Verze V**4.2**, datum: 05/04/2024 Platí pro OneStim software 1.28 Odkaz: R\_OneStim Technical UIM 4.1-All.docx [https://micropaceep.com/customer](https://micropaceep.com/customer-support/downloads/)[support/downloads/](https://micropaceep.com/customer-support/downloads/)

Roman

Greifeneder

Strana 2 z 36

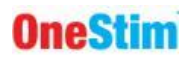

#### **OBSAH**

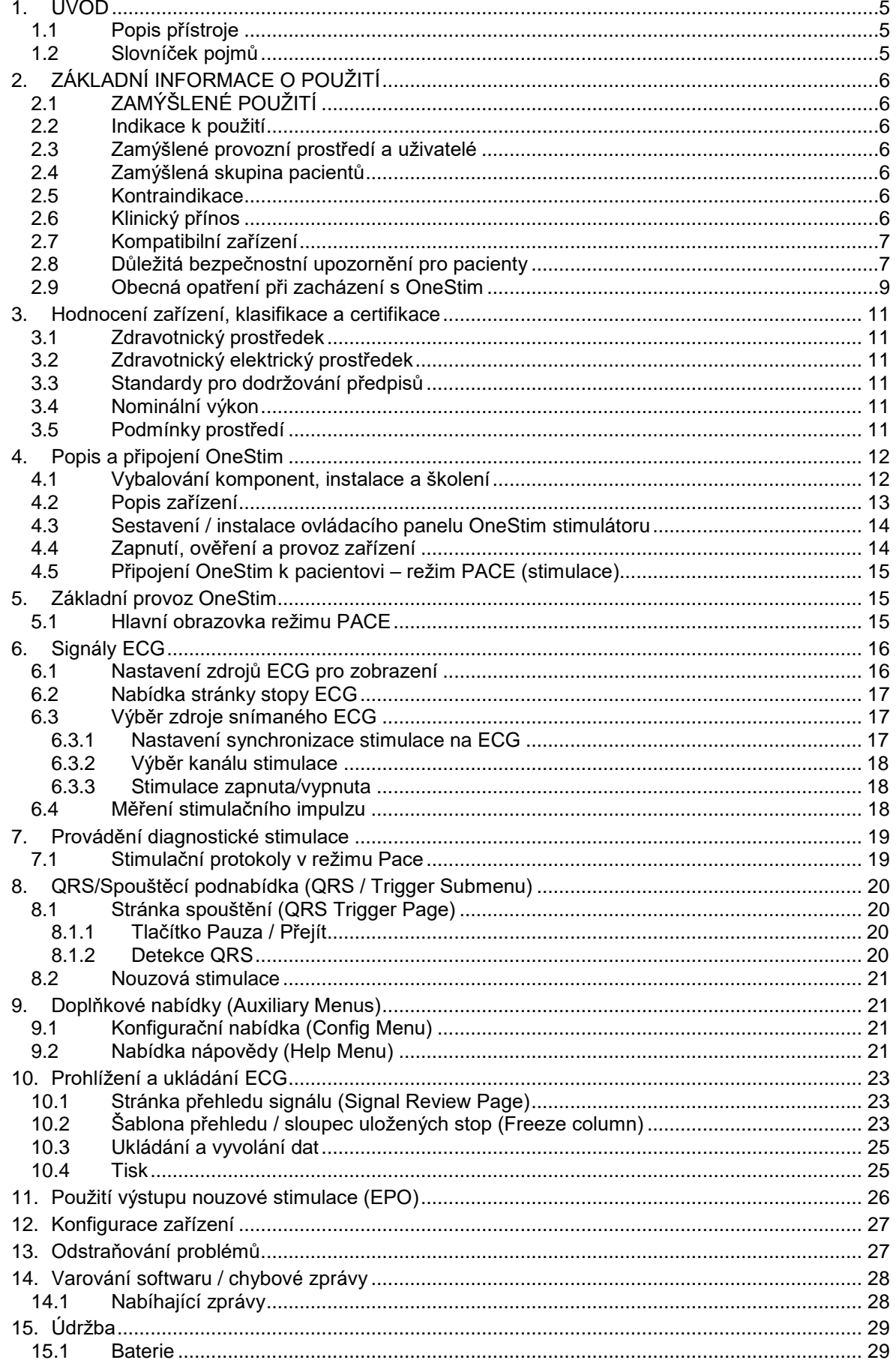

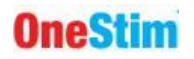

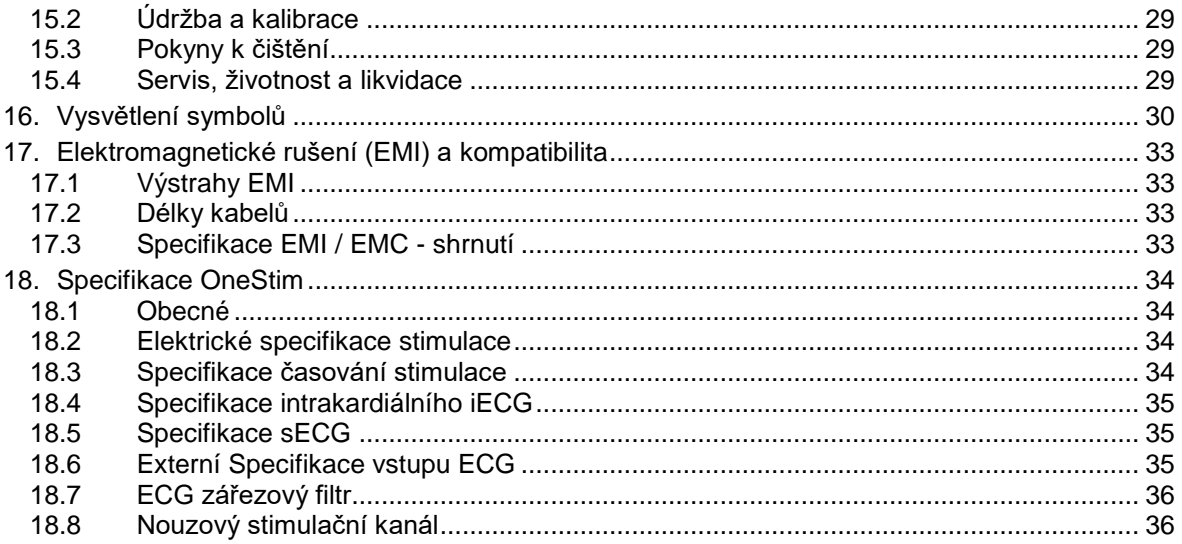

## **Výstrahy a upozornění**

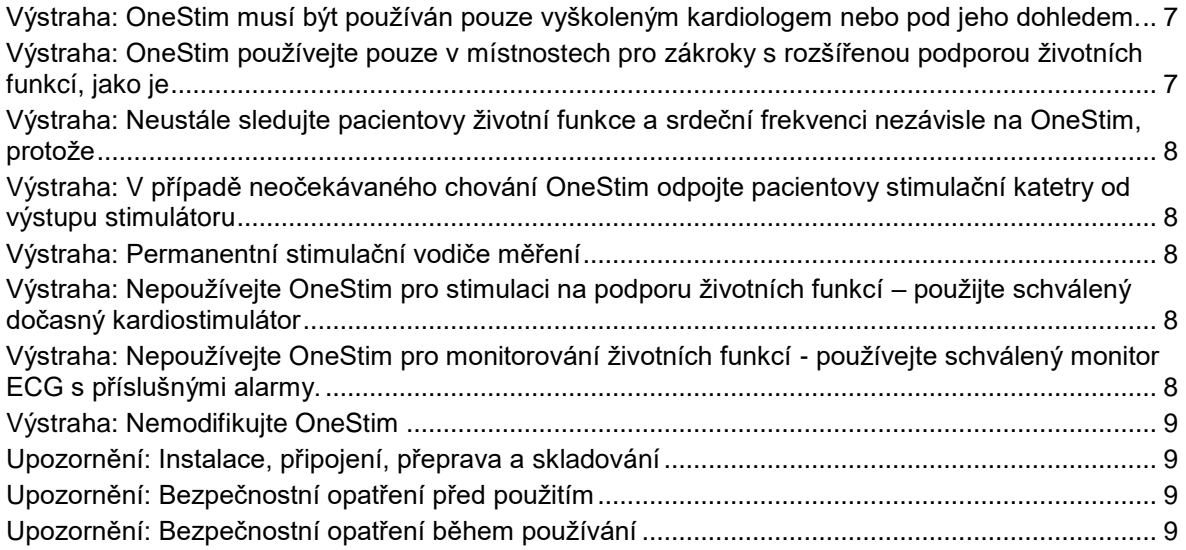

## **Seznam obrázků**

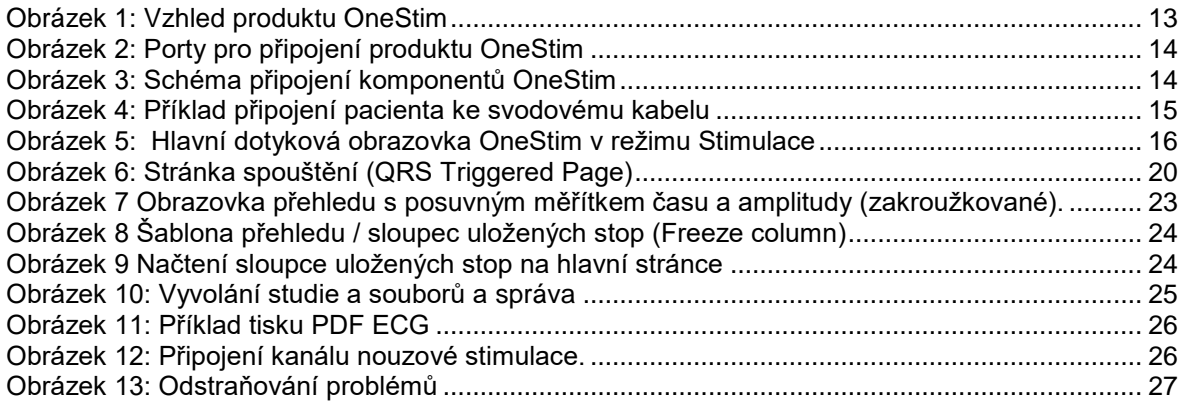

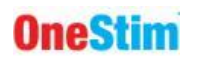

## <span id="page-4-0"></span>**1. ÚVOD**

## <span id="page-4-1"></span>*1.1 Popis přístroje*

OneStim je přenosný diagnostický programovatelný kardiostimulátor s integrovaným displejem ECG pro jednoduchá srdeční elektrofyziologická vyšetření.

Přenosný stimulátor má čtyři kanály pro srdeční stimulaci a záznam elektrogramů spolu s 5 nebo 12 svodovým povrchovým ECG. Stimulace je regulována proudem nebo napětím, vhodným pro srdeční stimulaci prostřednictvím diagnostických katetrů, svodových kabelů nebo transezofageálních elektrod.

Zařízení zobrazuje až 8 kanálů intrakardiálních signálů a signálů povrchového ECG na 12 palcovém dotykovém displeji. Analýza může být provedena na spuštěném displeji s rychlostí posuvu až 400mm/s, intervalovým měřením a stránkou s přehledem s tiskem souborů PDF na jednotku USB.

OneStim je diagnostické zařízení, které není určeno ke stimulaci na podporu životních funkcí nebo monitorování ECG.

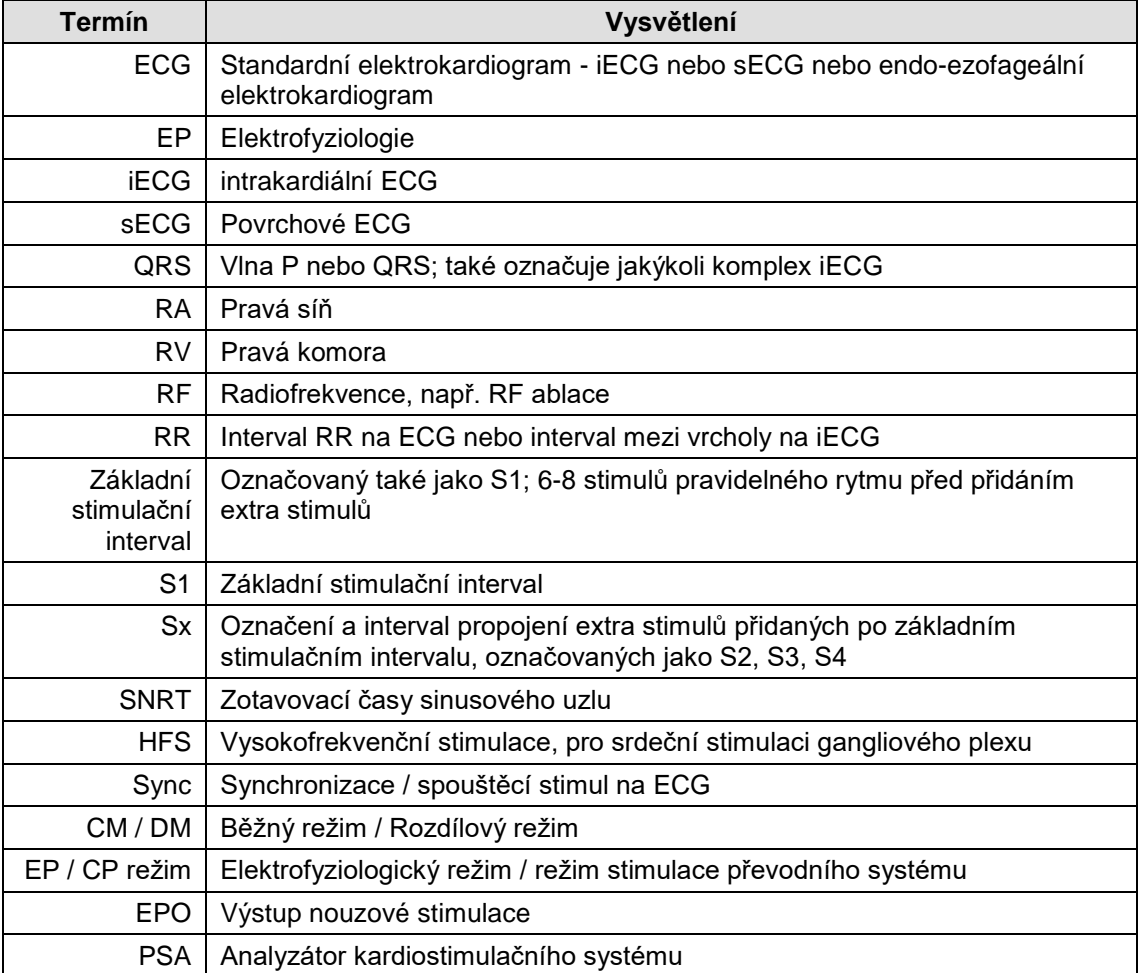

#### <span id="page-4-2"></span>*1.2 Slovníček pojmů*

## <span id="page-5-0"></span>**2. ZÁKLADNÍ INFORMACE O POUŽITÍ**

## <span id="page-5-1"></span>*2.1 ZAMÝŠLENÉ POUŽITÍ*

Kardiostimulátor OneStim je určen k diagnostické elektrické stimulaci srdce za účelem zahájení a ukončení tachyarytmií, refrakterních měření a měření elektrického vedení.

## <span id="page-5-2"></span>*2.2 Indikace k použití*

Kardiostimulátor OneStim je elektrický stimulační generátor pro diagnostickou srdeční stimulaci během elektrofyziologického vyšetření lidského srdce.

## <span id="page-5-3"></span>*2.3 Zamýšlené provozní prostředí a uživatelé*

Kardiostimulátor OneStim je určen pro použití v nemocničních laboratořích srdeční elektrofyziologie a nemocničních jednotkách intermediální péče s vybavením a personálem pro rozšířenou srdeční resuscitaci.

Příklady vhodných prostředí zahrnují:

- a) Laboratoř srdeční elektrofyziologie (EP) nebo katetrizace
- b) Operační sály vybavené pro operaci arytmie nebo ablace
- c) Intenzivní péče, koronární jednotky, pohotovostní oddělení, operační místnosti

Zařízení může být použito v pacientském prostředí, ale musí být chráněno před vniknutím tekutin. Ve sterilním prostředí nemá OneStim žádné sterilizovatelné části, ale může být pokryt sterilním plastovým krytem.

Zařízení není určeno pro použití s hořlavými plyny nebo kapalinami, včetně prostředí bohatých na kyslík; požadované elektromagnetické prostředí je popsáno v technické příručce.

Zařízení je určeno k použití licencovanými specializovanými kardiology nebo chirurgickými odborníky na léčbu arytmií, vyškolenými na OneStim, a má s ním být zacházeno buď těmito lékaři nebo vyškolenými kardiotechniky pod přímým dohledem lékaře.

## <span id="page-5-4"></span>*2.4 Zamýšlená skupina pacientů*

Kardiostimulátor OneStim je určen pro všechny pacienty, pro které licencovaný ošetřující lékař předepsal elektrofyziologické vyšetření srdce, bez omezení věku, včetně novorozenců, pohlaví, rasy, velikosti těla nebo stupně onemocnění.

## <span id="page-5-5"></span>*2.5 Kontraindikace*

Nepoužívejte stimulační systém pro podporu životních funkcí u pacientů s život ohrožující bradykardií; místo toho použijte dočasný externí kardiostimulátor.

## <span id="page-5-6"></span>*2.6 Klinický přínos*

Přenosná varianta diagnostických kardiostimulátorů řady Micropace OneStim v kombinaci s uvedenými kompatibilními katetry a vybavením umožňuje lékařům specialistům provádět elektrofyziologické studie srdce (EP studie) pro diagnostiku různých symptomatických a život ohrožujících srdečních arytmií a vedení život zachraňujících terapií, včetně srdeční ablace, trvalých kardiostimulátorů, automatických implantabilních defibrilátorů a operací srdečních arytmií.

Odhaduje se, že více než 5 500 kardiostimulátorů Micropace distribuovaných od roku 2001 bylo použito ve 59 milionech EP studií s nulovými hlášenými úmrtími nebo významnými nežádoucími účinky způsobenými přístrojem Micropace, což představuje mimořádně příznivý poměr rizika a přínosu, a což je charakteristika společná pro celou třídu diagnostických kardiostimulátorů.

Poměr rizika a přínosu a doporučení pro EP studie a terapie pro různé indikace jsou dokumentovány v příslušných pokynech ACC/AHA/ESC.

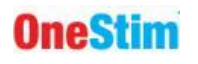

#### <span id="page-6-0"></span>*2.7 Kompatibilní zařízení*

Kardiostimulátor Micropace OneStim je určen pro použití s následujícím vybavením:

#### **Diagnostické a ablační stimulační elektrodové katetry a svodové kabely.**

 Všechny aktuální oficiálně dostupné elektrofyziologické diagnostické stimulační a snímací elektrodové katetry, které vykazují impedanci kontaktu s tkání mezi 200 Ω až 2000 Ω při jmenovitém stimulačním proudu 5 mA nebo 5 voltů, u kterých bylo před použitím ověřeno, že jsou schopny spolehlivě zachytit srdeční rytmus pro diagnostické účely. To zahrnuje diagnostické transvenózní elektrodové katetry a trvalé svodové kabely vyrobené společností Cordis Biosense Webster, Daig, Boston Scientific a Medtronic, stejně jako transezofageální elektrické katetry vyráběné společností FIAB a CardioCommand.

#### **EP záznamové zařízení**

 OneStim Stimulator je kompatibilní s počítačovými systémy EP nahrávání, které jsou navrženy tak, aby předaly pulzy srdeční stimulace až 25 voltů a 25 mA, například těmi, které vyrábí Boston Scientific (LabSystems proTM) a GE/Prucka (CardioLab 7000, XT).

#### **Vysoce energetické zdravotnické prostředky**

- OneStim je chráněn před poškozením a je vhodný pro použití s externími a interními implantovanými srdečními defibrilátory, přístroji pro srdeční RF ablaci a běžnými přístroji pro chirurgickou diatermii.
- OneStim NENÍ testován na kompatibilitu se zařízeními pro ablaci pulzního pole.

#### <span id="page-6-1"></span>*2.8 Důležitá bezpečnostní upozornění pro pacienty*

Přístroj OneStim vytváří standardní výstupy srdeční stimulace podobně jako jiné existující programovatelné srdeční stimulátory, které se používají již 30 let; při správné aplikaci nejsou známy žádné nežádoucí účinky krátkodobé diagnostické aplikace takové stimulace. Následuje seznam možných nežádoucích účinků vyplývajících z nesprávné funkce stimulačního zařízení nebo lidské chyby (v abecedním pořadí):

- □ Arytmie
- □ Smrt
- Exploze nebo požár
- Poranění myokardu
- □ Úraz obsluhy elektrickým proudem

Viz níže uvedené Výstrahy a bezpečnostní opatření.

#### <span id="page-6-2"></span>**Výstraha: OneStim musí být používán pouze vyškoleným kardiologem nebo pod jeho dohledem.**

- OneStim může být používán u pacientů pouze lékařem nebo pod přímým dohledem lékařského odborníka na srdeční elektrofyziologii, vyškoleného na použití OneStim v příslušném nemocničním zařízení s pokročilou resuscitací srdce.
- Dohlížející lékař musí hned před zahájením stimulace ověřit všechna nastavení OneStim.

#### <span id="page-6-3"></span>**Výstraha: OneStim používejte pouze v místnostech pro zákroky s rozšířenou podporou životních funkcí, jako je**

- Monitor životních funkcí / ECG / prstový oxymetr
- Srdeční defibrilátor, který je okamžitě k dispozici
- Dočasný kardiostimulátor, který je okamžitě k dispozici
- Personál vyškolen v rozšířené resuscitaci

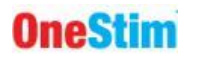

#### <span id="page-7-0"></span>**Výstraha: Neustále sledujte pacientovy životní funkce a srdeční frekvenci nezávisle na OneStim, protože**

- Pacienti podstupující srdeční EP studie mohou během studie spontánně nebo v důsledku elektrické nebo mechanické stimulace, ablace a po defibrilaci zaznamenat neočekávanou bradykardii, asystolii nebo tachyarytmii.
- OneStim může neúmyslně stimulovat díky chybě softwaru, hardwaru nebo lidské chybě, a vyvolat tak nebezpečnou arytmii.
- Měření srdeční frekvence pomocí OneStim nemusí být spolehlivé kvůli měnícím se konfiguracím, chybě zařízení nebo obsluhy
- Srdeční frekvence indikovaná systémem OneStim nemusí v některých snímacích místech odrážet srdeční frekvenci pacienta, a to v důsledku bloků vedení, měnící se amplitudy elektrogramů a kvality signálu, které způsobují nesprávné snímání, a v důsledku nesprávně nakonfigurované detekce QRS.

#### <span id="page-7-1"></span>**Výstraha: V případě neočekávaného chování OneStim odpojte pacientovy stimulační katetry od výstupu stimulátoru**

- V případě, že obrazovka OneStim přestane reagovat nebo neočekávaně nebo nesprávně stimuluje, odpojte zařízení od pacienta; OneStim může být restartován a pokud nejsou hlášeny žádné chyby, může být použit k dokončení studie pacienta před odesláním do servisu, a to s popisem události.
- V případě opakování nevysvětlitelných nebezpečných arytmií navzdory kardioverzi / defibrilaci během používání OneStim, odpojte výstupy OneStim od pacienta v případě, že skryté poruchy, elektromagnetické interference nebo svodové proudy z připojeného zařízení způsobují arytmie mikrošoky.

#### <span id="page-7-2"></span>**Výstraha: Permanentní stimulační vodiče měření**

- Při provádění elektrofyziologických měření pomocí permanentních stimulačních vodičů, aby nedošlo k vystavení elektrod nadměrným proudům, vždy používejte OneStim v režimu PACE, omezte stimulační impulzy na 10V a šířky impulzů na 2 ms a ne více než jsou hodnoty uvedené na analyzátoru systému stimulace výrobce.
- Při použití OneStim pro elektrofyziologická měření souvisejícími s permanentními stimulačními vodiči, pro zajištění bezpečného provozu kardiostimulátoru si vždy ověřte výkon posledního stimulačního vodiče pomocí implantovaného kardiostimulátoru samotného.

#### <span id="page-7-3"></span>**Výstraha: Nepoužívejte OneStim pro stimulaci na podporu životních funkcí – použijte schválený dočasný kardiostimulátor**

- OneStim není dočasným kardiostimulátorem na podporu životních funkcí, protože může selhat v důsledku vybití baterie, selhání softwaru nebo hardwaru nebo chybné konfigurace uživatelem.
- Pokud pacient vyžaduje stimulaci na podporu životních funkcí, okamžitě použijte dočasný kardiostimulátor schválený pro stimulaci podpory životních funkcí, připojený přímo k pacientovu stimulačnímu katetru/svodu.
- Nouzové výstupy OneStim nejsou určeny k podpoře životních funkcí a mohou být použity k udržení hemodynamické stability pacienta s bradykardií po dobu několika vteřin, než se načte a připojí potřebný dočasný kardiostimulátor. Nouzová stimulace při 100 ppm / 8 mA se spouští automaticky při připojení k nitrosrdečním svodům (spouští se snímáním impedance < 50 kΩ).

#### <span id="page-7-4"></span>**Výstraha: Nepoužívejte OneStim pro monitorování životních funkcí - používejte schválený monitor ECG s příslušnými alarmy.**

 OneStim není určen k monitorování příznaků života vzhledem ke složitým možnostem konfigurace a různorodým operacím, a proto postrádá alarmy srdeční frekvence.

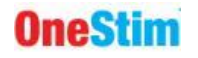

 OneStim omezuje zneužití monitorování životních funkcí tím, že po předem stanovené době nečinnosti přejde do režimu spánku.

#### <span id="page-8-1"></span>**Výstraha: Nemodifikujte OneStim**

 W6.1 Aby se zabránilo nepředvídatelnému a nebezpečnému provozu zařízení, neupravujte toto zařízení bez povolení výrobce, včetně pokusu o instalaci jiného softwaru, například prostřednictvím portu USB nebo použití bez pacientské připojovací krabičky, která obsahuje kritické obvody na ochranu před defibrilací a RF energií. Nepoužívejte kabely ECG třetích stran, které nemusí obsahovat rezistory chránící před defibrilací.

#### <span id="page-8-0"></span>*2.9 Obecná opatření při zacházení s OneStim*

Následující pokyny je nutné dodržovat, aby byla zajištěna zamýšlená účinnost přípravku OneStim a minimalizována nejmenší rizika.

#### <span id="page-8-2"></span>**Upozornění: Instalace, připojení, přeprava a skladování**

- Chcete-li předejít nebezpečí úrazu elektrickým proudem a elektrickému šumu, připojte se pouze k elektrické síti s ochranným uzemněním, jinak použijte vnitřní napájení z baterie.
- Aby se minimalizovalo riziko úrazu elektrickým proudem pacienta a obsluhy a zabránilo se elektrickému šumu, nepřipojujte při používání zařízení na pacientech port USB nebo port HDMI k zařízení napájenému ze sítě, pokud nejsou napájeny z izolačního transformátoru lékařské třídy a /nebo jsou certifikovány normou IEC60601-1.
- Chcete-li zajistit, aby záložní baterie zůstala plně nabitá, skladujte stimulátor mezi použitím připojený k elektrické síti.
- Aby nedošlo k poškození zařízení OneStim, vyhněte se během přepravy a manipulace vystavení chemickým plynům, nadměrným vibracím, nárazům, teplotám nad 60 °C nebo okolním tlakům vzduchu, které se rovnají nadmořské výšce nad 4 267 m.

#### <span id="page-8-3"></span>**Upozornění: Bezpečnostní opatření před použitím**

- Nepoužívejte OneStim, pokud se některá součást jeví jako poškozená nebo pokud se zařízení spustí s chybovými zprávami. V případě pochybností se obraťte přímo na distributora nebo společnost Micropace prostřednictvím kontaktních údajů na spodní straně zařízení.
- Během spouštění OneStim se nedotýkejte dotykové obrazovky, aby nedošlo k nesprávné autokalibraci obrazovky a selhání dotykové reakce nebo spontánním dotykovým událostí.
- Dotykovou obrazovku zakryjte sterilním plastovým sáčkem, pokud má být součástí sterilního pole, aby se zabránilo vniknutí tekutin nebo tělních tekutin a zachovala se sterilita, a současně nechte větrací otvory bez překážek.
- Po zapnutí přístroje OneStim se ujistěte, že se během samočinného testu při zapnutí krátce rozsvítí všechny indikátory baterie a kontrolky nouzové stimulace a nezobrazí se žádné chybové zprávy. V opačném případě přejděte na níže uvedenou část odstraňování problémů.
- Před použitím zkontrolujte, zda je baterie dostatečně nabitá. V opačném případě nabijte baterii nebo použijte externí napájecí jednotku.
- Provozovatel musí být vyškolen, jak používat OneStim a jeho funkci nouzové stimulace.

#### <span id="page-8-4"></span>**Upozornění: Bezpečnostní opatření během používání**

 Neustále sledujte, zda OneStim a pacienti nefungují nestandardně, a případný problém neprodleně odstraňte nebo pacienta odpojte od stimulátoru odpojením zelené zástrčky ze zelené zásuvky PACE OUTPUT na pravé straně konzoly.

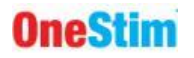

- Použití nadměrných stimulačních proudů může vyvolat fibrilaci a vést k zavádějícím výsledkům ve studiích ventrikulární stimulace.
- OneStim je chráněn pouze před lehkým, shora dopadajícím kapalným postřikem; obsluha by jej měla chránit před kapalinami a znečištěním na dotykové obrazovce a v chladicích otvorech.
- Chcete-li předejít ztrátě diagnostické stimulace, připojte zařízení k síťovému napájení během nepřetržitého používání. Provoz OneStim na baterii je omezen na 2 hodiny nepřetržitého používání nebo odhadovaných 6 hodin standardního přerušovaného používání s aktivovaným úsporným režimem.
- Aby nedošlo k přehřátí OneStim, udržujte větrací otvory na levé straně a pod zařízením bez překážek – při použití umístěte zařízení na tvrdý povrch, nikoli na měkké povrchy, jako je postel.
- OneStim dokáže odolat maximální vysoké energii (až 5kV) defibrilace na svých vstupech povrchového ECG pomocí dodaného kabelu ECG. Stimulační kanály jsou chráněny před menším napětím při vnitrotělní defibrilaci (běžný režim 5kV, rozdílový režim 900V). Hodnoty ECG mohou být nepřesné až po dobu 5s po použití defibrilátorů. Pacientské připojovací kabely mohou být poškozeny a po defibrilaci by měla být zkontrolována jejich funkčnost.
- OneStim je chráněn před energiemi elektrochirurgických jednotek, ale hodnoty ECG mohou být nepřesné během a až 5s po použití při elektrochirurgii. Aby se minimalizovalo rušení a riziko popálenin, měly by být povrchové a intrakardiální elektrody OneStim udržovány co nejdále od místa ablace.
- OneStim nemusí být úplně chráněn před vysokonapěťovými a vysokofrekvenčními energiemi zařízení ablace pulzního pole (Pulsed Field Ablation-PFA). Elektrody připojené k OneStim udržujte nejméně 20mm od elektrod PFA.
- Veškeré závažné incidenty související s tímto zařízením by měly být oznámeny výrobci a v Evropské unii uvedenému autorizovanému zástupci a příslušnému orgánu členského státu, v němž k závažné události došlo.
- OneStim není určen k bezpečnému ukládání soukromých údajů pacienta a ECG; v zájmu dodržování zákonů na ochranu osobních údajů by uživatel neměl zaznamenávat jiné osobní údaje než MRN a po ukončení zákroků by měl všechny údaje pacienta ze systému OneStim vymazat nebo přenést na bezpečné místo, například do nemocničního informačního systému (HIS).

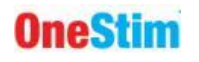

## <span id="page-10-0"></span>**3. Hodnocení zařízení, klasifikace a certifikace**

#### <span id="page-10-1"></span>*3.1 Zdravotnický prostředek*

- Australská klasifikace TGA MD: **Třída IIb** dle pravidla 4.3
- Směrnice o zdravotnických prostředcích (93/42/EHS), klasifikace dle pravidla 10: **Třída IIb** 
	- o Předpisy o zdravotnických prostředcích (2007/745), klasifikace dle pravidla 10: **Třída IIb** zdravotnický prostředek
	- o Klasifikace zdravotnických prostředků dle FDA: **Úroveň 2 (výkonnostní normy)**

#### <span id="page-10-2"></span>*3.2 Zdravotnický elektrický prostředek*

- IEC60601-1 Třída II Zdravotnický elektrický prostředek
- $\bullet$  Třída vstupu napájecího zdroje I (3. vodič je pouze vodič funkčního uzemnění, 2 x MOPP = 2 prostředky ochrany pacienta)
- Použité díly typu CF: ECG svody, stimulační kanály
- Ovládací panel: Chráněno před svislým deštěm (Cl201.11.6.5 normy IEC60601-2-27)
- krabička pacienta: Chráněna před 500ml rozlité 5% NaCl (Cl201. 11.6.5 normy IEC60601- 2-31), vhodné pro použití v pacientském prostředí.

#### <span id="page-10-3"></span>*3.3 Standardy pro dodržování předpisů*

- EN/ISO 13485:2016 zdravotnické prostředky systémy řízení jakosti požadavky pro regulační účely
- EN/ISO 14971:2019 zdravotnické prostředky aplikace řízení rizik na zdravotnické prostředky
- IEC 60601-1:2005/A2:2020) Zdravotnické elektrické přístroje Část 1: Obecné požadavky na základní bezpečnost a základní výkonnost, včetně zajištění a zvláštních norem:
	- o EN/IEC 60601-1-2:2015 (EMC)
	- o EN/IEC 60601-1-6:2010 (použitelnost)
	- EN/IEC 60601-2-27:2011 (Monitory ECG), použitelné články
- EN/IEC 62304:2006 (software pro zdravotnické prostředky procesy životního cyklu softwaru)
- EN 62133:2013 (Lithiové baterie)

#### <span id="page-10-4"></span>*3.4 Nominální výkon*

220-240VAC 50-60Hz, 0,3A max / 110-120VAC 60Hz, 0,6A max

#### <span id="page-10-5"></span>*3.5 Podmínky prostředí*

Rozmezí provozní teploty +5ºC až +35ºC

Rozmezí provozní relativní vlhkosti: 30% to 80% RV

#### **Autorská práva**

"OneStim"© ochranná známka a software copyright 1994-2023 ve vlastnictví společnosti Micropace Pty Ltd "Microsoft© Windows© CE ochranná známka a copyright ve vlastnictví společnosti Microsoft Corporation.

## <span id="page-11-0"></span>**4. Popis a připojení OneStim**

## <span id="page-11-2"></span><span id="page-11-1"></span>*4.1 Vybalování komponent, instalace a školení*

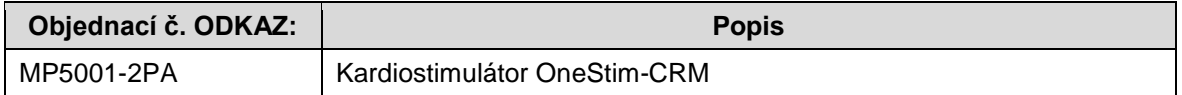

OneStim je dodáván s následujícími komponenty. Před instalací vybalte a zkontrolujte, zdali nedošlo k poškození.

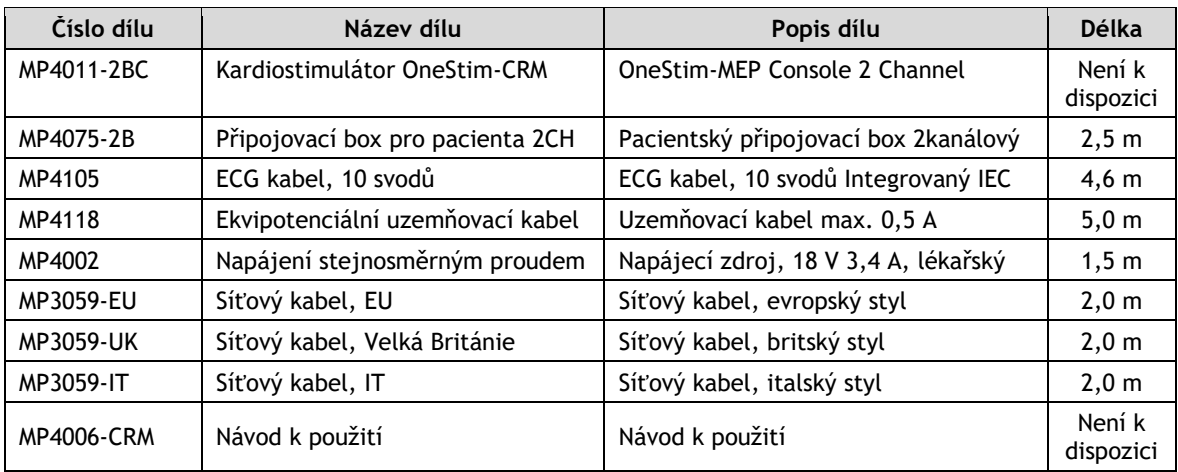

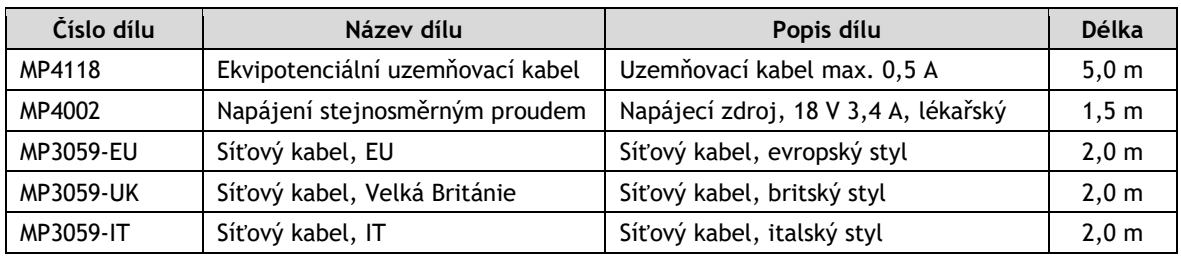

#### **Volitelné díly:**

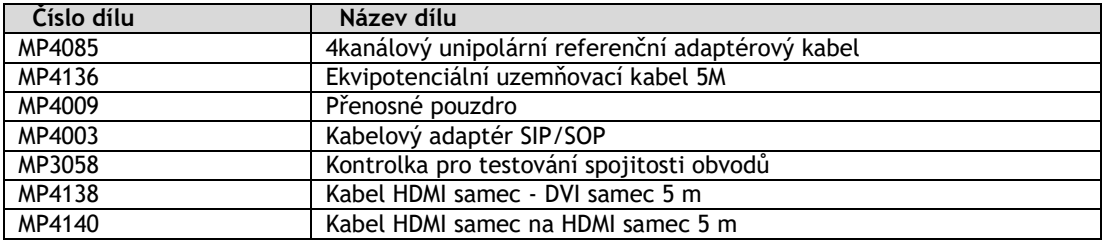

Školení o používání OneStim je poskytováno distributorem a prostřednictvím školicích materiálů na webových stránkách Micropace [https://onestim.io/educational-resources.html.](https://onestim.io/educational-resources.html)

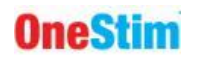

## <span id="page-12-0"></span>*4.2 Popis zařízení*

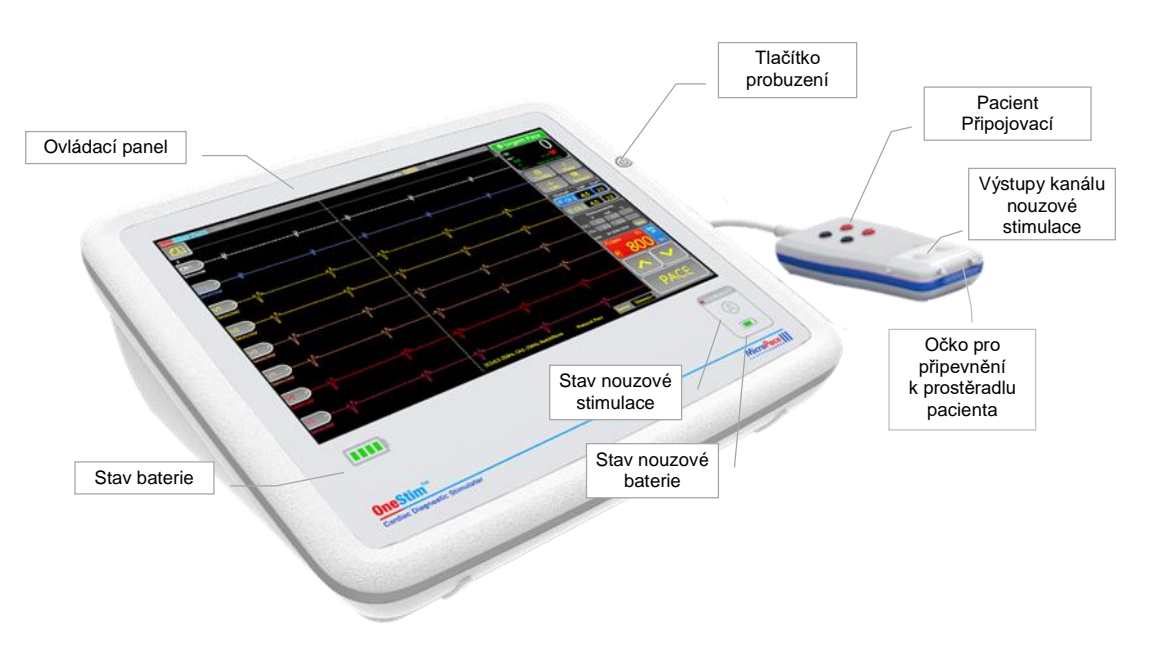

**Obrázek 1: Vzhled produktu OneStim**

<span id="page-12-1"></span>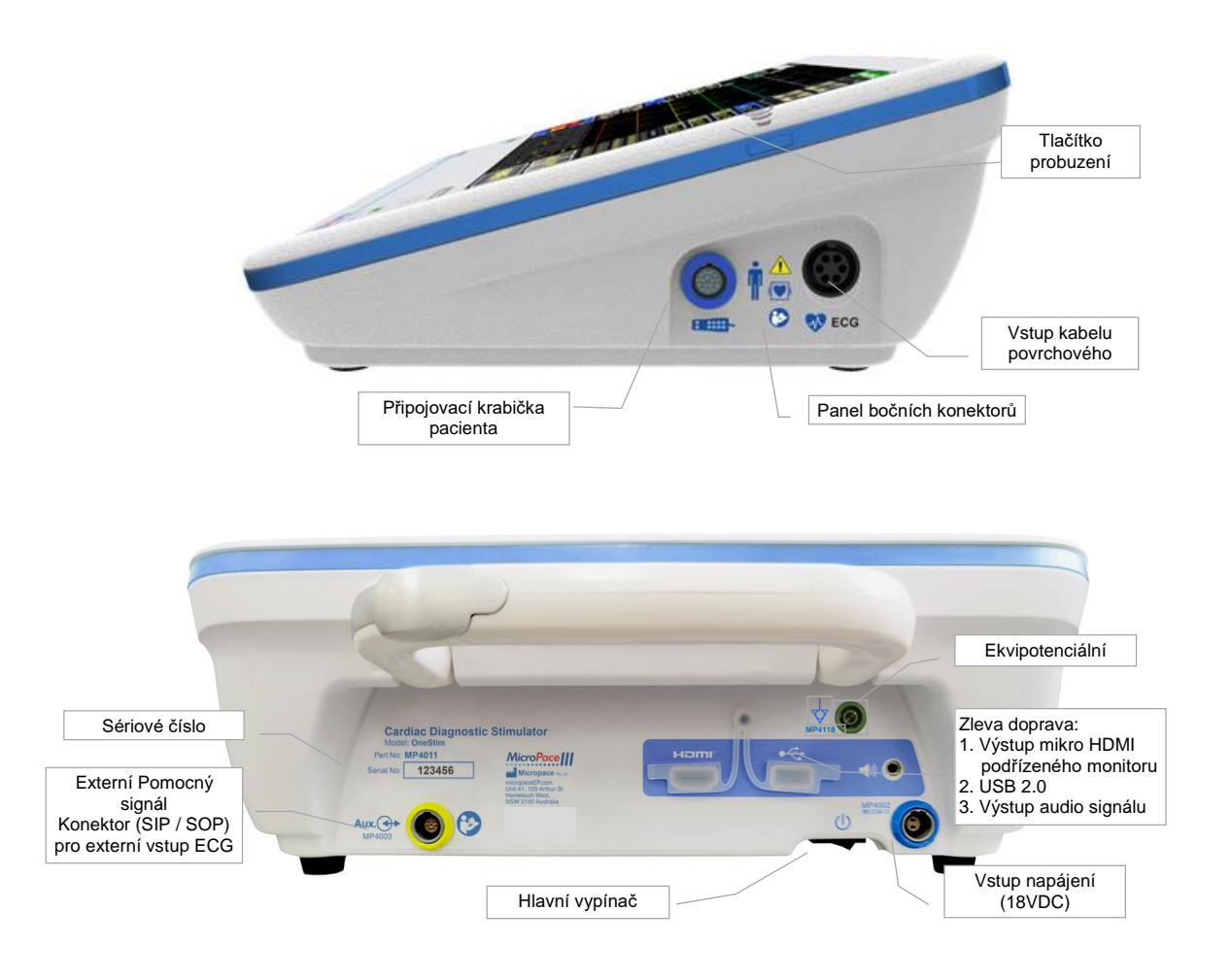

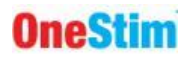

#### **Obrázek 2: Porty pro připojení produktu OneStim**

#### <span id="page-13-2"></span><span id="page-13-0"></span>*4.3 Sestavení / instalace ovládacího panelu OneStim stimulátoru*

- Zapojte napájecí zdroj do elektrické zásuvky, abyste mohli ovládat zařízení a nabíjet baterii (4 hodiny pro úplné nabití), nebo obsluhovat zařízení na baterii.
- Zapojte připojovací krabičku pacienta do zásuvky pro připojovací krabičku pacienta na bočním připojovacím panelu OneStim.
- Je-li vyžadována stopa povrchového ECG, zapojte dodaný kabel ECG do zásuvky "ECG" na bočním připojovacím panelu OneStim.
- Popřípadě získejte ECG z výstupu signálu monitoru ECG 3. strany prostřednictvím dodaného adaptérového kabelu pro externí ECG vstup, zapojeného do externího konektoru pomocného signálu na zadní straně.
- Stimulátor je určen k umístění a obsluze vedle pacienta v prostoru pro pacienty.

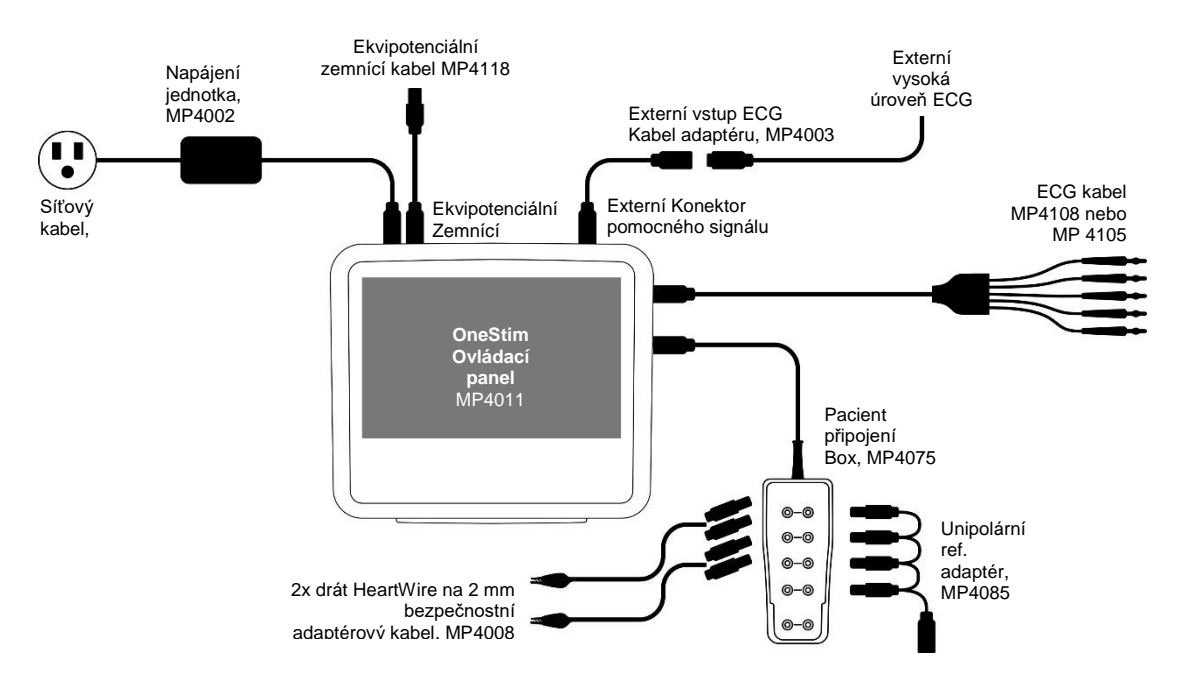

**Obrázek 3: Schéma připojení komponentů OneStim**

#### <span id="page-13-3"></span><span id="page-13-1"></span>*4.4 Zapnutí, ověření a provoz zařízení*

Zapněte hlavní vypínač napájení na zadní spodní straně jednotky; ten by měl být trvale zapnut, pokud není zařízení uskladněno nebo přepravováno, aby se jednotka mohla nabíjet, když je připojena k síti.

OneStim zobrazí výsledky samočinného testu při zapnutí (POST) Pokud se během samočinného testu při zapojení krátce rozsvítí všechny indikátory baterie a kontrolky nouzové stimulace a nezobrazí se žádné chybové zprávy, zařízení je připraveno k použití, jinak viz část odstraňování problémů níže.

Pokud od posledního použití uplynulo více než 6 hodin, zobrazí se bezpečnostní zpráva a dialogové okno pro vytvoření nového čísla studie.

OneStim přejde do klidového režimu a sám se vypne po konfigurovatelném počtu minut. Probuďte OneStim z klidového režimu dotykem obrazovky a z režimu vypnutí stisknutím tlačítka probuzení na pravé straně obrazovky.

#### <span id="page-14-0"></span>*4.5 Připojení OneStim k pacientovi – režim PACE (stimulace)*

Připojte pacientský kabel kardiostimulátoru k připojovací krabičce pacienta a ke kardiostimulátoru PSA podle instrukcí na obrázku.

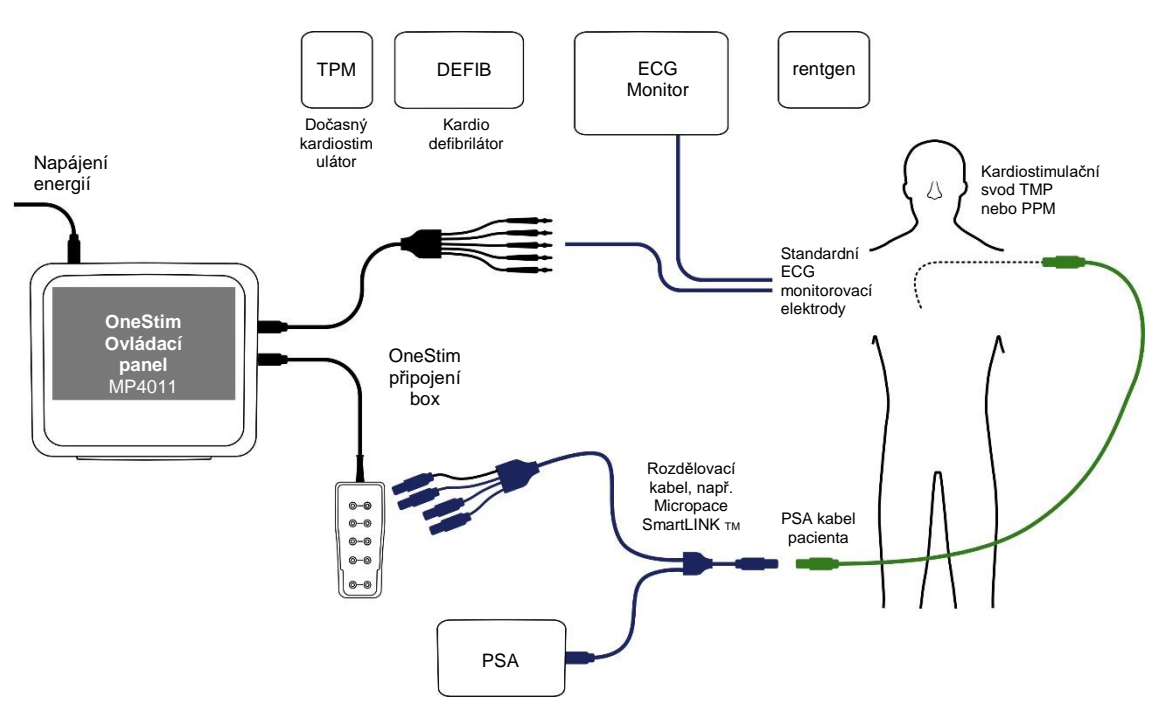

**Obrázek 4: Příklad připojení pacienta ke svodovému kabelu**

## <span id="page-14-3"></span><span id="page-14-1"></span>**5. Základní provoz OneStim**

#### <span id="page-14-2"></span>*5.1 Hlavní obrazovka režimu PACE*

Režim PACE je zjednodušené rozhraní s omezenou napěťově řízenou stimulací určené k měření srdečního vedení pomocí permanentních stimulačních elektrod na různých místech a intrakardiálních a povrchových elektrokardiogramů před implantací stimulačních elektrod.

Mezi vybavení režimu PACE patří:

- Regulace stimulačního napětí s omezeným výstupním napětím a proudem pro kompatibilitu s permanentními kardiostimulačními elektrodami.
- Displej se záznamem povrchového ECG
- Dva intrakardiální kanály s jedním PACE stimulačním protokolem.

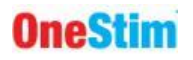

Hlavní obrazovka režimu PACE má následující ovládací prvky.

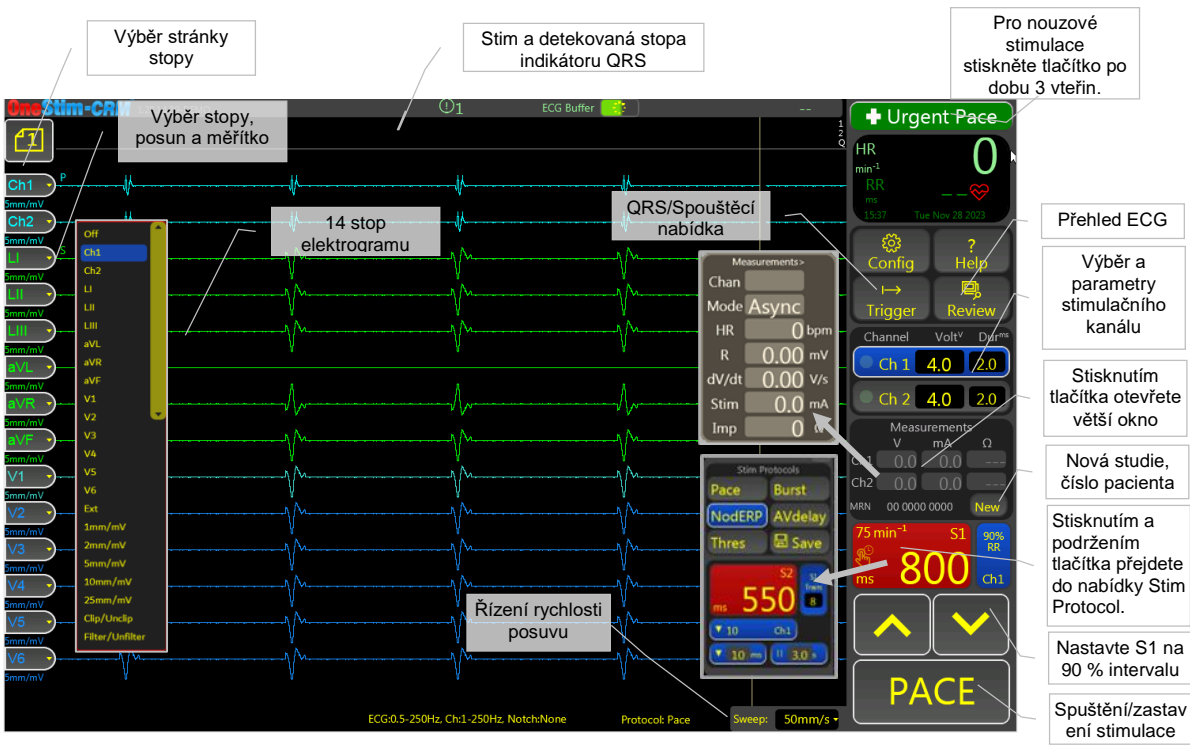

**Obrázek 5: Hlavní dotyková obrazovka OneStim v režimu Stimulace**

## <span id="page-15-2"></span><span id="page-15-0"></span>**6. Signály ECG**

#### <span id="page-15-1"></span>*6.1 Nastavení zdrojů ECG pro zobrazení*

- 1. Jedním klepnutím na kartu Trace Control zobrazíte její nabídku pro výběr zdroje ECG a vertikálního měřítka (z nabídky lze vybrat vždy pouze jednu položku).
- 2. Signál ECG může pocházet z :

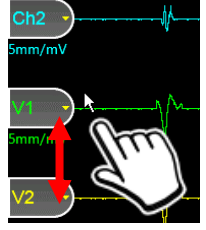

- Povrchových svodů (sECG): I, II, III, aVR, aVL, aVF, V1 (a V2, V3, V4, V5, V6 pro 12svodové ECG)
- Stimulačních kanálů iECG: Ch1 až Ch 4 nebo
- Vstupu externího vysokoúrovňového ECG: Ext
- 3. Pro vstup externího vysokoúrovňového ECG (např. z monitoru ECG u lůžka) nastavte parametr konfigurace B23 "externí ECG zesílení zesilovače" na zesílení displeje ECG. (Například displej ECG, který vysílá signál ±1V představující ±1mV ECG, má 1000x zesílení).
- 4. Stisknutím a tažením úchytu ECG přesuňte stopu nahoru a dolů.
- 5. Výběrem možnosti Vypnout vypnete stopu ECG, čímž snížíte nepřehlednost obrazovky.
- 6. Barvy ECG stopy lze upravit v konfiguraci H. Barvy stopy

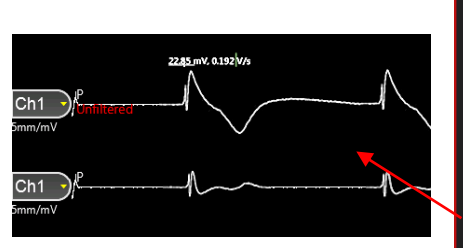

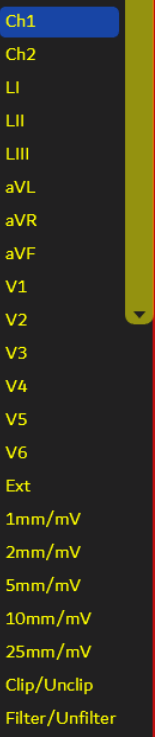

Of

<span id="page-16-1"></span>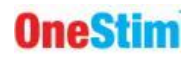

#### <span id="page-16-0"></span>*6.2 Nabídka stránky stopy ECG*

Nabídka stránka stopy ECG umožňuje vybrat a uložit různé stránky stop. Stránky stop umožňují uživateli přizpůsobit zobrazené křivky, jejich měřítko, jejich polohu a rychlost posuvu. Můžete upravit, přejmenovat a uložit každou z 5 stránek stopy.

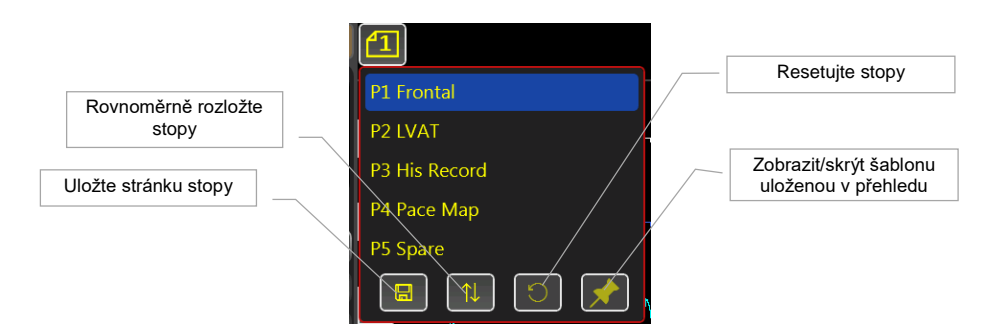

Stopy ECG a stimulační události se nepřetržitě ukládají do vyrovnávací paměti, jejíž délka je programovatelná od 10 do 90 sekund.

#### *6.3 Výběr zdroje snímaného ECG*

1. Vyberte ECG pro snímání pomocí funkce Sync nebo spouštění pro stimulaci dvojitým klepnutím na parametr Sense a výběrem kanálu z nabídky.

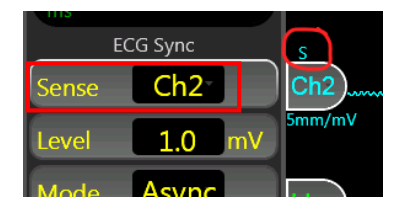

- 2. Snímaný zobrazovací kanál je označen symbolem "S" nad úchytkou kanálu.
- 3. Poznámka: Rozšířené svody aVL, aVF a AVR lze zobrazit na obrazovce, ale nelze je použít pro snímání.

#### <span id="page-16-2"></span>**6.3.1 Nastavení synchronizace stimulace na ECG**

Stimulační sled S1 od OneStim je asynchronní (VOO nebo AOO) s výjimkou prvního S1 stimulu, který může být synchronizován s vnitřním elektrokardiogramem se stanoveným zpožděním, po kterém je stimulace vždy asynchronní a vyšší (overdrive). Zdroj synchronizace je nastaven následovně:

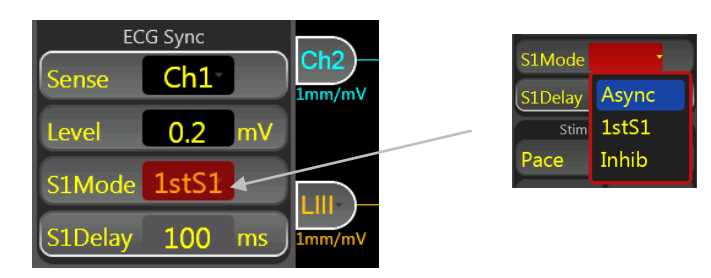

**Sense:** Zdroj synchronizace ECG:

- 1. Vyberte ECG pro zdroj synchronizace: Ch1-Ch4, sECG a EXT.
- 2. Nad úchytkou pro záznam ECG je zobrazen symbol "s".

#### **S1 Mode: Režim** stimulace:

Vyberte z:

1. **Async:** Asynchronní stimulace, stimulace začíná okamžitě a bez ohledu na vnitřní aktivitu ECG pacienta.

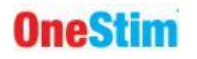

- 2. **1stS1:** Synchronizuje nástup stimulace (1.S1) jako nastavené zpoždění po prvním zaznamenaném QRS, po kterém je stimulace asynchronní (VOO/AOO).
- 3. **Inhibited:** Každý S1 je zablokován, pokud je v ECG již dříve zaznamenáno QRS indikováno blikajícím "inhibited". Pokud je stimulace zablokována, režim zkontroluje přítomnost šumu, tj. klouzavý průměr srdeční frekvence za poslední 2 vteřiny je vyšší než nastavená reverzní rychlost, zobrazí se blikající zpráva a režim se vrátí na Async.

Poznámka 1: Termín "QRS" se používá obecně pro označení jakéhokoli spouštěcího komplexu elektrogramu, např. u síňového elektrogramu je to vlna "A".

**S1Delay:** V režimu S1Mode 1stS1 nastavuje zpoždění od spuštění elektrogramu do začátku první stimulace S1.

- 1. Zpoždění mezi detekovaným spouštěčem synchronizace a nástupu stimulace, tj. od zaznamenaného QRS až po dodání prvního stimulu S1. ("S1Delay" je v režimu Async ignorována).
- <span id="page-17-0"></span>2. Rozsah 10-990ms; Speciální hodnota 0 nastaví zpoždění na "=S1".

#### **6.3.2 Výběr kanálu stimulace**

Dotekem stimulačního kanálu jej zvolíte.

Tlačítka kanálů mají na levém okraji PACE LED indikátor, který bliká zeleně, když je stimul doručen, a bliká červeně, když Stim nevydal proud, obvykle kvůli otevřenému obvodu stimulace.

#### <span id="page-17-1"></span>**6.3.3 Stimulace zapnuta/vypnuta**

Krátkým stisknutím tlačítka PACE zapnete a vypnete stimulace, přičemž tlačítko při stimulaci svítí oranžově. Delší stisknutí, >300 ms, bude fungovat jako stisk a stimul (Push to pace), tj. stimulace pouze po dobu trvání tisku.

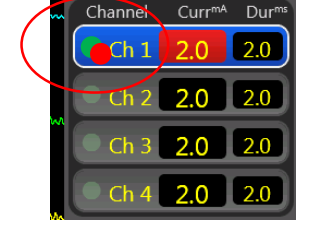

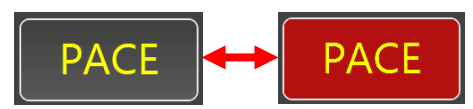

## <span id="page-17-2"></span>*6.4 Měření stimulačního impulzu*

Panel měření zobrazuje naměřené výsledné stimulační parametry pro každý stimul nebo zprůměrované pro stabilní čitelný displej.

- V: Napětí, ve voltech
- mA: Proud, v mA
- Ω: Impedance (= volty / mA)

Dotekem měření se zobrazí panel souhrnu ve větším formátu, včetně amplitudy křivky A/V a dV/dT.

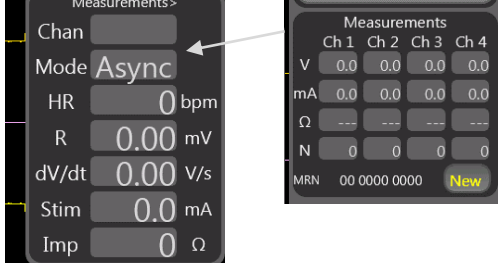

## <span id="page-18-0"></span>**7. Provádění diagnostické stimulace**

## <span id="page-18-1"></span>*7.1 Stimulační protokoly v režimu Pace*

Dlouhým stisknutím tlačítka S1 lze zobrazit nabídku Pacing Protocol, která obsahuje následující protokoly:

**Pace:** výchozí pravidelná stimulace se provádí i v případě, že není zobrazena žádná nabídka Pacing Protocol Menu, s výchozím dolním limitem S1 300 ms, konfigurovatelným až na 280 ms.

**Burst Pace:** Rychlá stimulace s výchozím dolním limitem 240 ms, konfigurovatelným až na 100 ms.

NodERP: "Nodal ERP": protokol s jedním extra-stimulátorem S2. Nastavte Train pro počet S1 v pohonu a Pause pro požadovanou

pauzu v sekundách mezi opakováními Train; pro žádné opakování nastavte Pause na 0. Šipka dolů nastavuje automatické snížení S2 mezi opakováními pohonu, výchozí hodnota je 10 ms.

**AVDelay:** A-V stimulace se zpožděním S2 A-V. Pokud je S1Mode nastaven na Inhibited, je snímání automaticky nastaveno pouze na Atrium a nelze jej změnit.

Thres: Protokol "Threshold" pomáhá při stanovení prahu stimulace pro všechny protokoly tím, že zahájí stimulaci a poté postupně snižuje amplitudu stimulace. Operátor musí zastavit stimulaci při ztrátě zachycení, poté ji lze doladit ručně. Nastavením parametru Train upravte rychlost snižování proudu.

Ikony:  $\mathbf{I} = \mathbf{P}$ auza,  $\mathbf{V} = \mathbf{S}$ nížení S2.

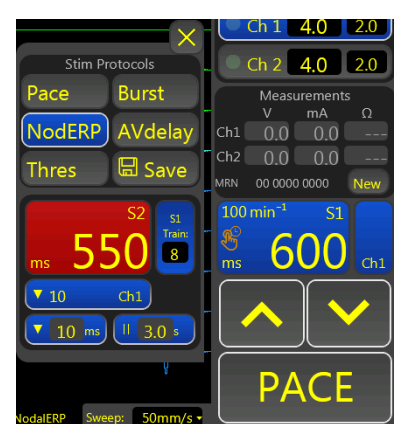

## <span id="page-19-0"></span>**8. QRS/Spouštěcí podnabídka (QRS / Trigger Submenu)**

Tato nabídka obsahuje navigaci na stránky konfigurace a nápovědy a zobrazení QRS na spuštěné stránce. Nabídka detekce QRS (QRS Detection Menu) umožňuje synchronizaci zahájení stimulace na snímané ECG jako v režimu EP.

<span id="page-19-1"></span>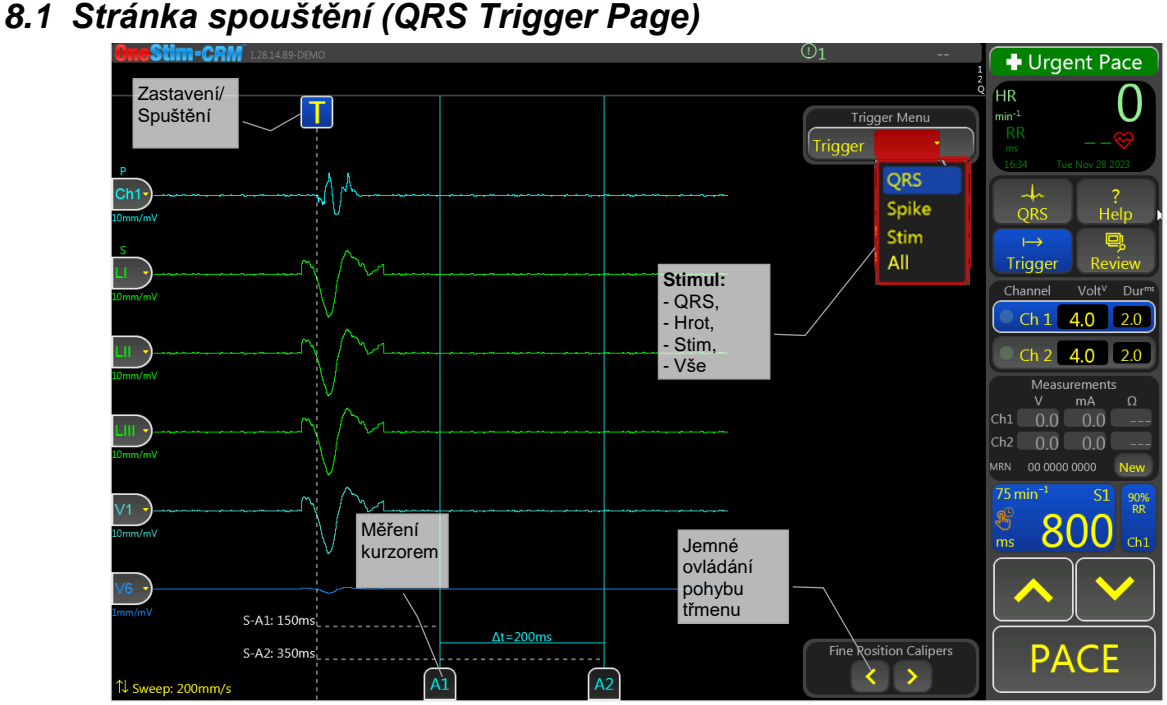

Obrázek 6: Stránka spouštění (QRS Triggered Page)

<span id="page-19-4"></span>V tomto režimu lze vyšetřovat QRS během vnitřního nebo stimulovaného rytmu a spouštět měření na jeden ze tří spouštěčů:

- 1. **QRS:** Zjištěné QRS (první vrchol)
- 2. **Hrot:** Hrot kardiostimulátoru (externí PPM nebo PSA)
- 3. **Stim:** Stimul OneStim
- 4. **Všechny:** Jakákoli výše uvedená událost se spustí

Stránka poskytuje tři měření v milisekundách

- 1. **S-A1:** Od spouštěče (Spike nebo Stim) do kurzoru A1
- 2. **S-A2:** Od spouštěče (Spike nebo Stim) do kurzoru A2
- <span id="page-19-2"></span>3. **Δt:** Časový rozdíl mezi kurzory A1 a A2

#### **8.1.1 Tlačítko Pauza / Přejít**

Tento ovládací prvek "T" pozastaví a znovu spustí spouštění displeje.

#### <span id="page-19-3"></span>**8.1.2 Detekce QRS**

Stránka Detekce QRS zobrazuje zvětšený ECG s indikací algoritmu detekce ECG komplexu (obecně označovaného jako "QRS").

Práh detekce QRS je dynamický, stejně jako u permanentních kardiostimulátorů, a jeho výkon lze upravit pomocí prahové hodnoty MinLevel, polarity, periody Blanking, snížení prahové hodnoty Post Blank o % a interkomplexového rozpadu prahové hodnoty.

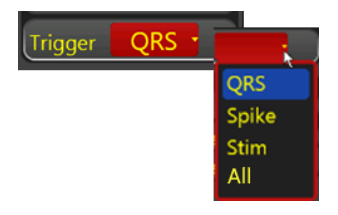

<span id="page-20-0"></span>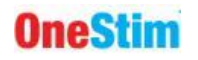

#### *8.2 Nouzová stimulace*

Pro naléhavé fyziologické stimulace, bez ohledu na to, který protokol a jaké parametry jsou v té

době nastaveny, stiskněte a podržte "Nouzová stimulace" (Urgent Pace) **po dobu 3 vteřin** – OneStim vstoupí do protokolu nouzové stimulace, stimulující rychlostí 600 ms do všech kanálů s vyšším proudem.

Chcete-li tento režim ukončit, zvolte libovolný protokol.

Poznámka: Tato funkce se liší od nezávislého samostatného výstupu nouzové stimulace (EPO) napájeného baterií popsaného níže.

**Výstraha:** Nouzová stimulace není určena nebo schválena pro stimulaci na podporu životních funkcí a je určena pouze pro krátkou stimulaci na podporu krevního tlaku, než je doručen dočasný kardiostimulátor a připojen k pacientovi, který vyžaduje stimulaci na podporu životních funkcí.

## <span id="page-20-1"></span>**9. Doplňkové nabídky (Auxiliary Menus)**

## <span id="page-20-2"></span>*9.1 Konfigurační nabídka (Config Menu)*

Umožňuje konfiguraci parametrů pozadí vztahujících se k základnímu provozu, včetně časového limitu nečinnosti a spánku, nastavení ECG, nastavení stimulace a pokročilých nastavení.

#### <span id="page-20-3"></span>*9.2 Nabídka nápovědy (Help Menu)*

Chcete-li získat informace o parametrech, stiskněte ikonu "Nápověda" (Help) a poté klikněte na možnost prvek, pro který je potřebná pomoc.

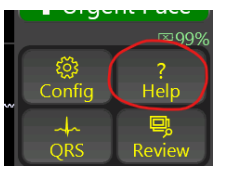

Chcete-li například získat nápovědu k nástroji S1 Stimulus, stiskněte tlačítko "Nápověda".

Stiskněte ikonu knihy v horní části pro vícejazyčný návod k použití.

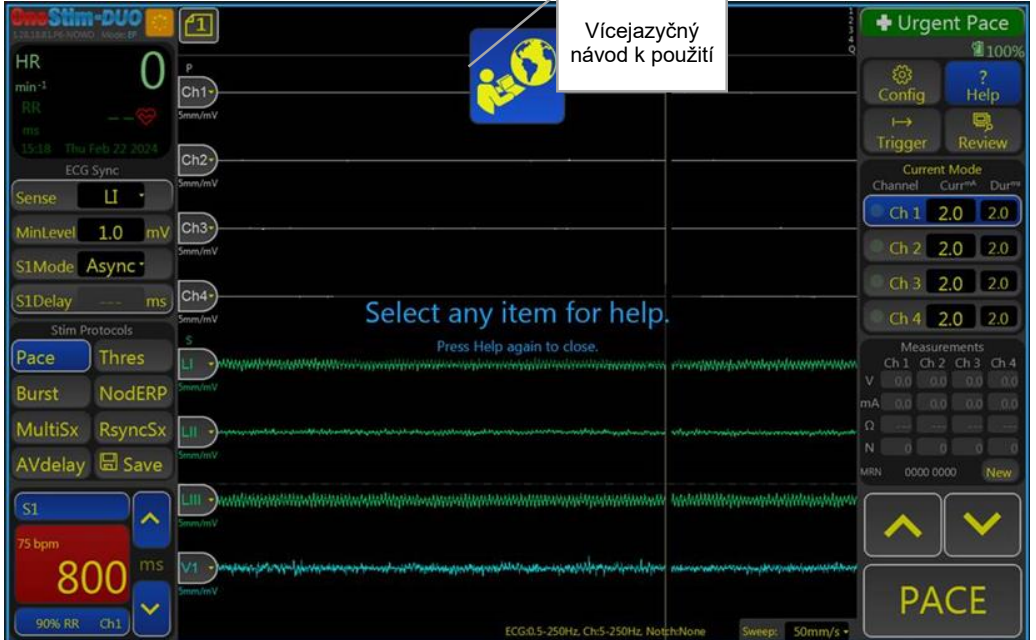

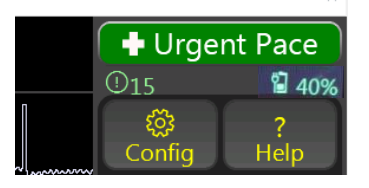

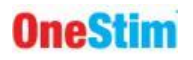

#### Poté se dotkněte pole S1:

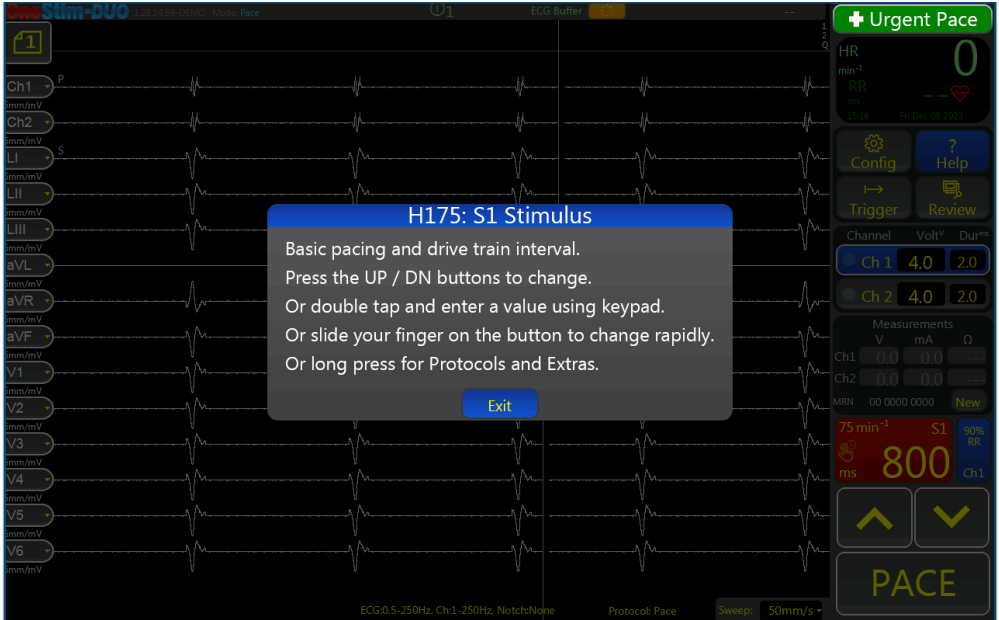

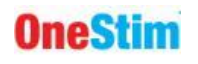

## <span id="page-22-0"></span>**10. Prohlížení a ukládání ECG**

Stránka přehledu vybraná tlačítkem "Review" slouží k prohlížení a exportu příslušných událostí ze studie.

## <span id="page-22-1"></span>*10.1 Stránka přehledu signálu (Signal Review Page)*

Zachycené ECG může být nyní přezkoumáno a analyzováno. Polohu a velikost stop na obrazovce lze upravit pomocí:

Přejetím doleva nebo doprava po stopě se posunete do stran.

Posunutím nahoru nebo dolů změníte rychlost posuvu.

Posunutím tlačítek ovládání stopy na levé straně obrazovky nahoru nebo dolů.

Klepnutím na tlačítko řízení stopy a vybráním kanálu nebo měřítka, které chcete zobrazit.

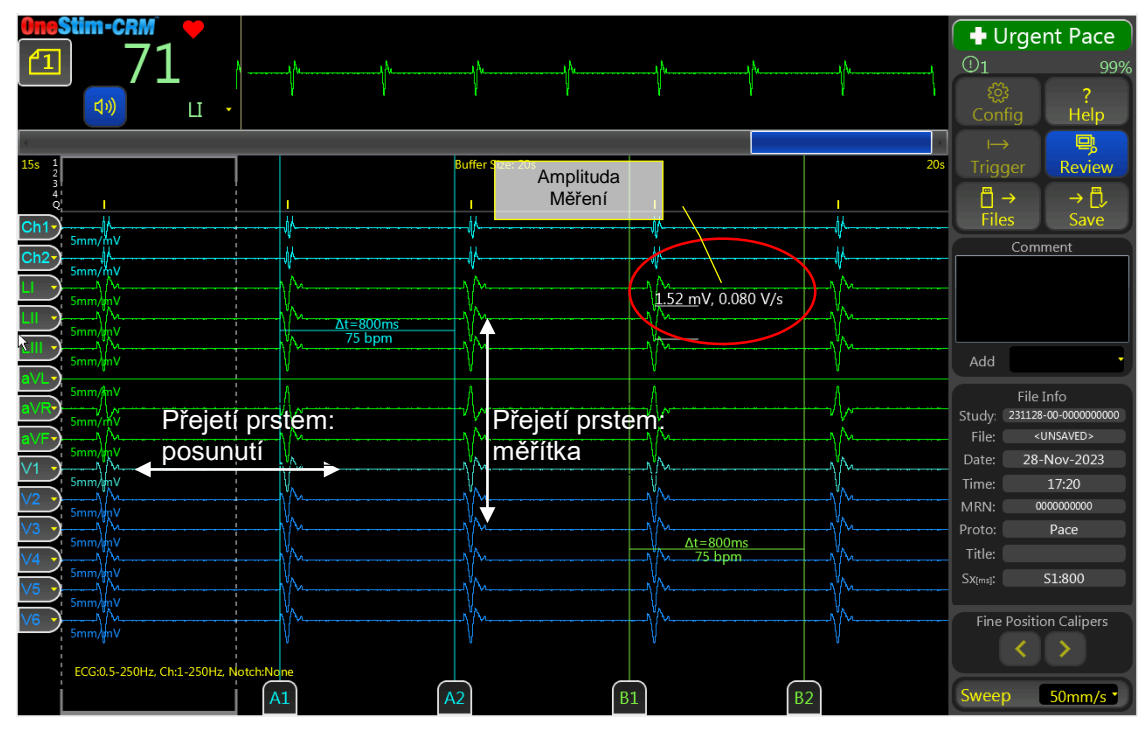

<span id="page-22-3"></span>**Obrázek 7 Obrazovka přehledu s posuvným měřítkem času a amplitudy (zakroužkované).**

Velikost a časování elektrogramů lze měřit následujícím způsobem:

Při dotyku funkce elektrogramu po dobu 1 sekundy se zobrazí amplituda (červeně zakroužkovaná - [Obrázek 7\)](#page-22-3).

Posuvné dvojice časových třmenů A1 a A2 a B1 a B2 změří časové intervaly; pro jemné nastavení použijte tlačítka **4** a .

Pomocí pole Komentář lze do souboru přidat legendu nebo komentáře, které se zobrazí v horní části výtisku PDF.

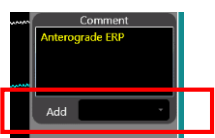

## <span id="page-22-2"></span>*10.2 Šablona přehledu / sloupec uložených stop (Freeze column)*

Na stránce přehledu OneStim umožňuje uživatelům uložit stopy úplně vlevo jako šablonu.

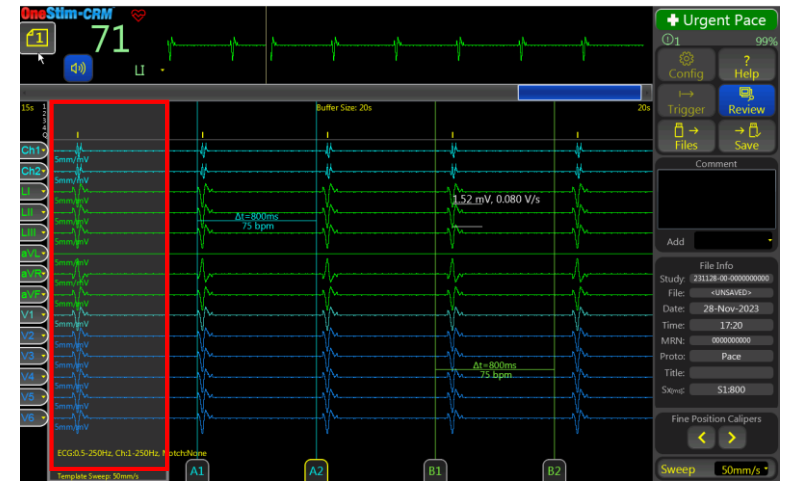

**Obrázek 8 Šablona přehledu / sloupec uložených stop (Freeze column)**

- <span id="page-23-0"></span> Stisknutím ikony "PIN" v nabídce Trace Page zmrazíte nejlevější oblast ECG označenou přerušovanou čarou jako Šablona. Opětovným stisknutím ikony šablonu odstraníte.
- Uloženou Šablonu lze zobrazit na živé obrazovce pomocí ikony 'PIN' v její nabídce Trace Page. Opětovným stisknutím ikony šablonu skryjete.

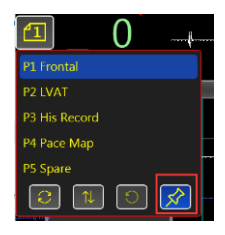

- V Šabloně lze měnit ECG svody, nikoli však rychlost.
- Sloupec sleduje změny výběru stopy, polohy stopy, měřítka a stránky na stránce kontroly.

Na hlavní stránce mohou uživatelé načíst/skrýt poslední uložený sloupec "zmrazení" z nabídky stránky stopy.

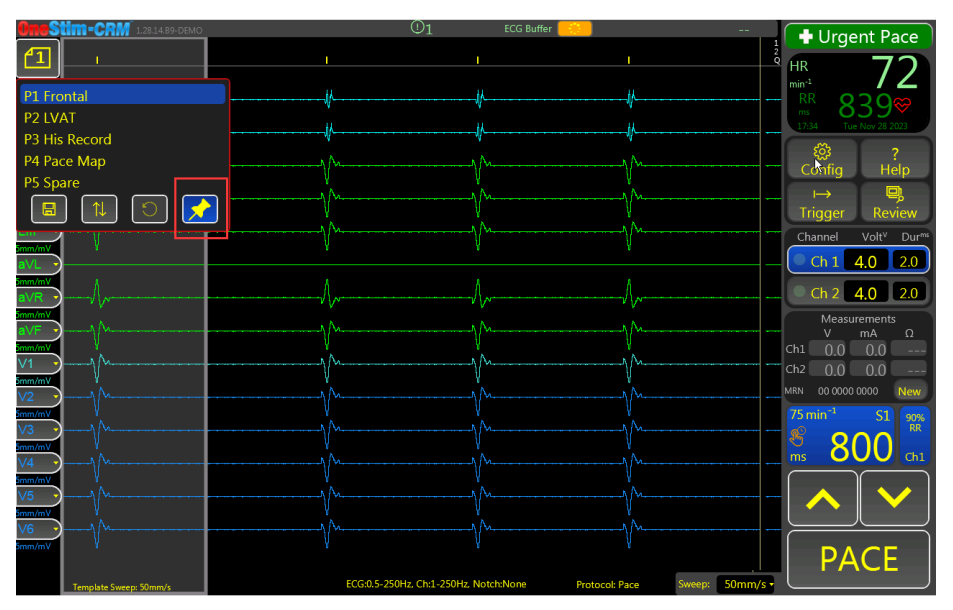

<span id="page-23-1"></span>**Obrázek 9 Načtení sloupce uložených stop na hlavní stránce**

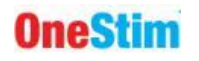

#### <span id="page-24-0"></span>*10.3 Ukládání a vyvolání dat*

Tlačítko ULOŽIT uloží data přehledu do vloženého Formát musí být FAT32 Disk nebo, pokud není, do interního úložiště. Uloží se kompletní data vyrovnávací paměti ECG spolu s Datem/Časem, posledním stimulačním protokolem a zadanými Komentáři a viditelná obrazovka se uloží také jako soubor PDF, který lze vytisknout.

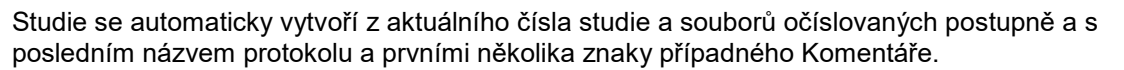

Správce souborů zobrazuje obsah interního úložiště OneStim nebo vloženého USB disku se studiemi na levém panelu a jejich soubory na pravé straně.

Jednotlivé soubory mohou být načteny pro přehled.

Jednotlivé nebo vícečetné studie nebo soubory lze exportovat na jednotku USB, načíst z jednotky USB nebo odstranit.

Poznámka: Pro kompatibilitu se doporučují jednotky USB značky "Sandisk", např. Cruzer Blade. Některé další značky nemusí být detekovány. Formát musí být FAT32.

| <b>File Manager</b>                             |                        |                        |
|-------------------------------------------------|------------------------|------------------------|
| $\Box$ OneStim<br><b>DUSB</b>                   |                        | <b>Files</b>           |
| 220201-01-2022561234                            | 003-NodalERP.DAT       |                        |
|                                                 | 002-Threshold.DAT      |                        |
|                                                 | 001-Pace.DAT           |                        |
|                                                 |                        |                        |
|                                                 |                        |                        |
|                                                 |                        |                        |
|                                                 |                        |                        |
|                                                 |                        |                        |
|                                                 |                        |                        |
| □ Select Multiple                               | $\Box$ Select Multiple | Free Space: 97%        |
|                                                 |                        |                        |
| <b>前</b> Del<br>$\Box$ Export<br>$\simeq$ Email | Load                   | <b>前</b> Del<br>Cancel |

**Obrázek 10: Vyvolání studie a souborů a správa**

#### <span id="page-24-2"></span><span id="page-24-1"></span>*10.4 Tisk*

Soubory PDF uložené na jednotce USB mohou být vytištěny ve formátu 1:1 na papír formátu A4 nebo dopisového formátu z libovolného počítače s vhodným softwarem PDF.

Uchovávané záznamy by měly být vhodně a bezpečně identifikovatelné podle pacienta, například v nemocničním informačním systému nebo s aplikovanou nálepkou "ID nemocnice", pokud jsou vytištěny.

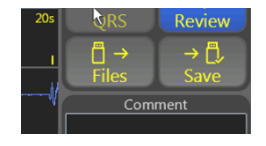

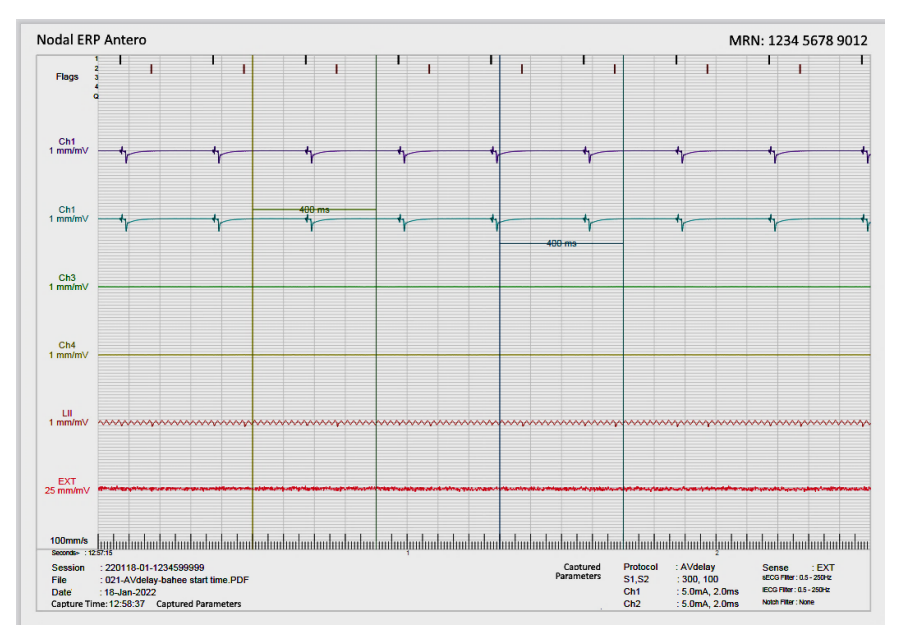

**Obrázek 11: Příklad tisku PDF ECG**

## <span id="page-25-1"></span><span id="page-25-0"></span>**11. Použití výstupu nouzové stimulace (EPO)**

Výstup nouzové stimulace (EPO) je nezávislý výstup nouzové stimulace napájený baterií, který zůstává k dispozici i v případě, že se OneStim stane nefunkční kvůli selhání zařízení nebo vybité baterii. Při připojení stimulační výstupu k intrakardiálnímu svodu EPO detekuje připojení a okamžitě zahájí stimulaci při stálém 100ppm / 8mA / 2ms.

**Výstraha:** Výstup nouzového tempa stimulátoru není určen k podpoře životních funkcí a může být použit k tempu bradykardického nebo asystolického pacienta k udržení hemodynamické stability po dobu několika vteřin při načítání a připojování dočasného externího kardiostimulátoru. Nouzová stimulace při 100ppm / 8mA se automaticky spustí při připojení k intrakardiálním svodům (impedance < 50kΩ).

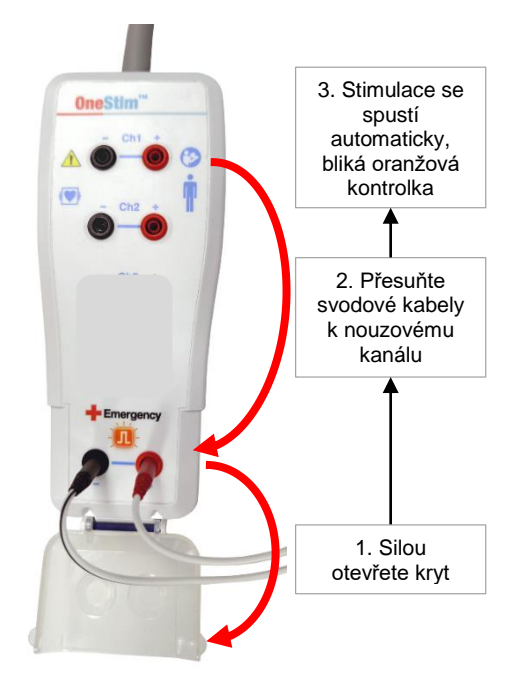

#### **Obrázek 12: Připojení kanálu nouzové stimulace.**

<span id="page-25-2"></span>Pro použití otevřete průhledný kryt krabičky pro připojení pacienta a připojte ji k pacientově komorové kardiostimulační elektrodě. Stimulace začne ihned po připojení a bude indikována blikajícím oranžovým pulzem mezi konektory nouzového kanálu a také na konzole OneStim v pravé dolní části s názvem Emergency. EPO používejte pouze do doby, než bude možné změnit stimulaci na schválený dočasný externí kardiostimulátor. Baterie EPO má životnost 10 let a poskytuje více než 8 hodin stimulace. Dostatečnost nabití baterie se ověřuje při testech zapnutí přístroje; vybití baterie při stimulaci signalizuje stimulace poloviční rychlostí, tj. 50 min-1 .

## <span id="page-26-0"></span>**12. Konfigurace zařízení**

Zařízení může být nakonfigurováno v nabídce Konfigurace (Configuration Menu). Viz nabídka menu Nápověda.

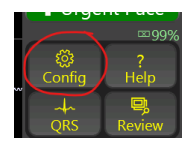

## <span id="page-26-1"></span>**13. Odstraňování problémů**

<span id="page-26-2"></span>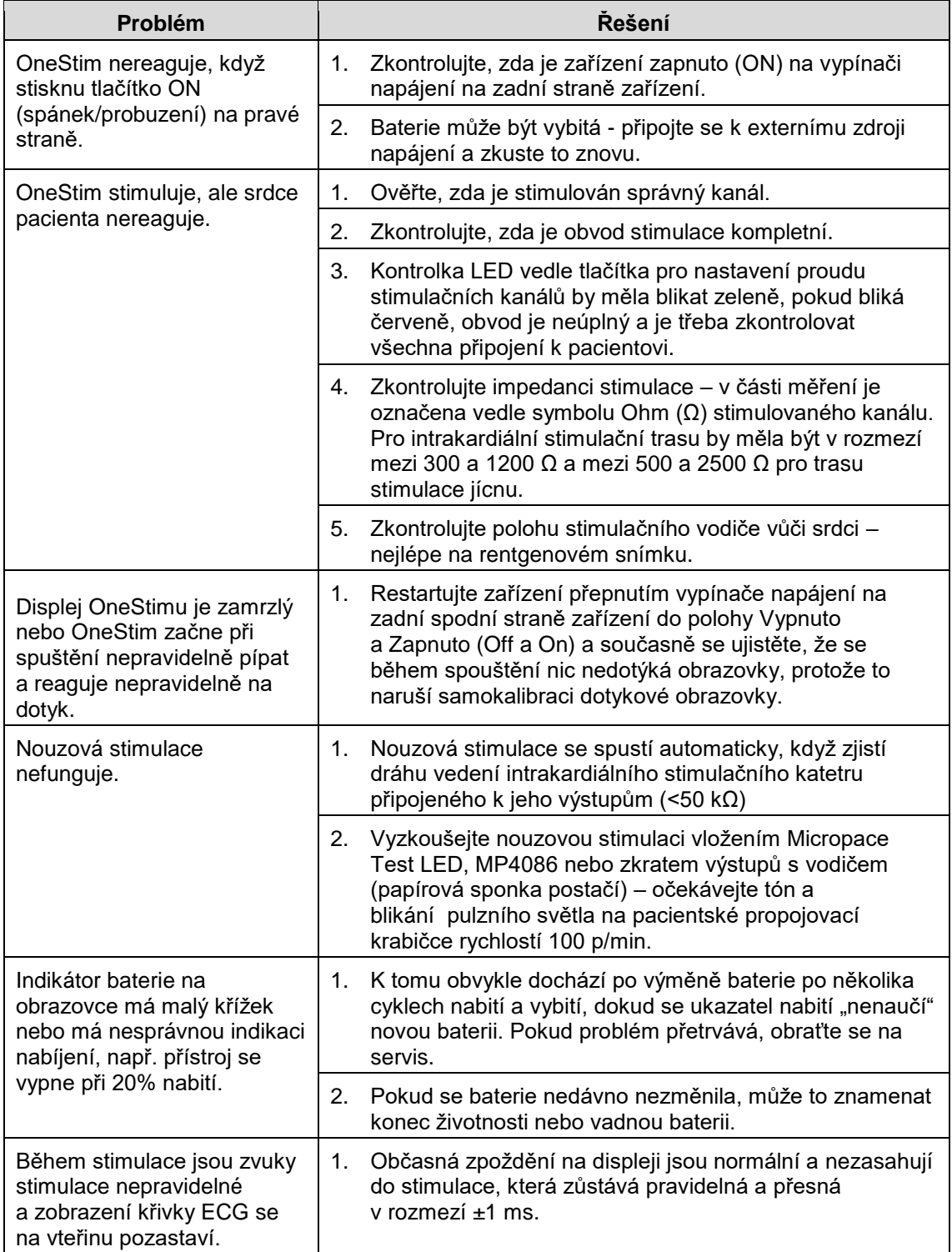

## <span id="page-27-0"></span>**14. Varování softwaru / chybové zprávy**

## <span id="page-27-1"></span>*14.1 Nabíhající zprávy*

OneStim vydává stručné 5-vteřinové pomocné zprávy objevující se uprostřed obrazovky.

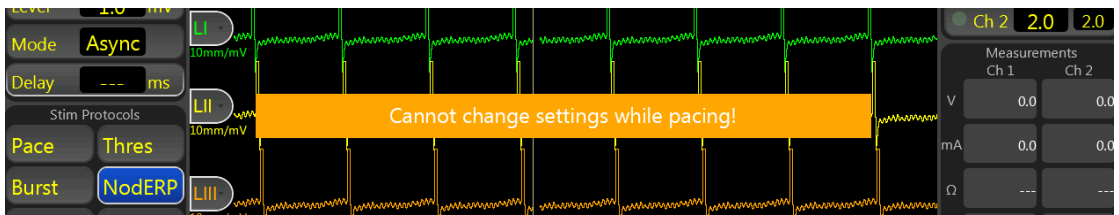

Tyto zprávy nepotřebují další vysvětlení, příklady zahrnují:

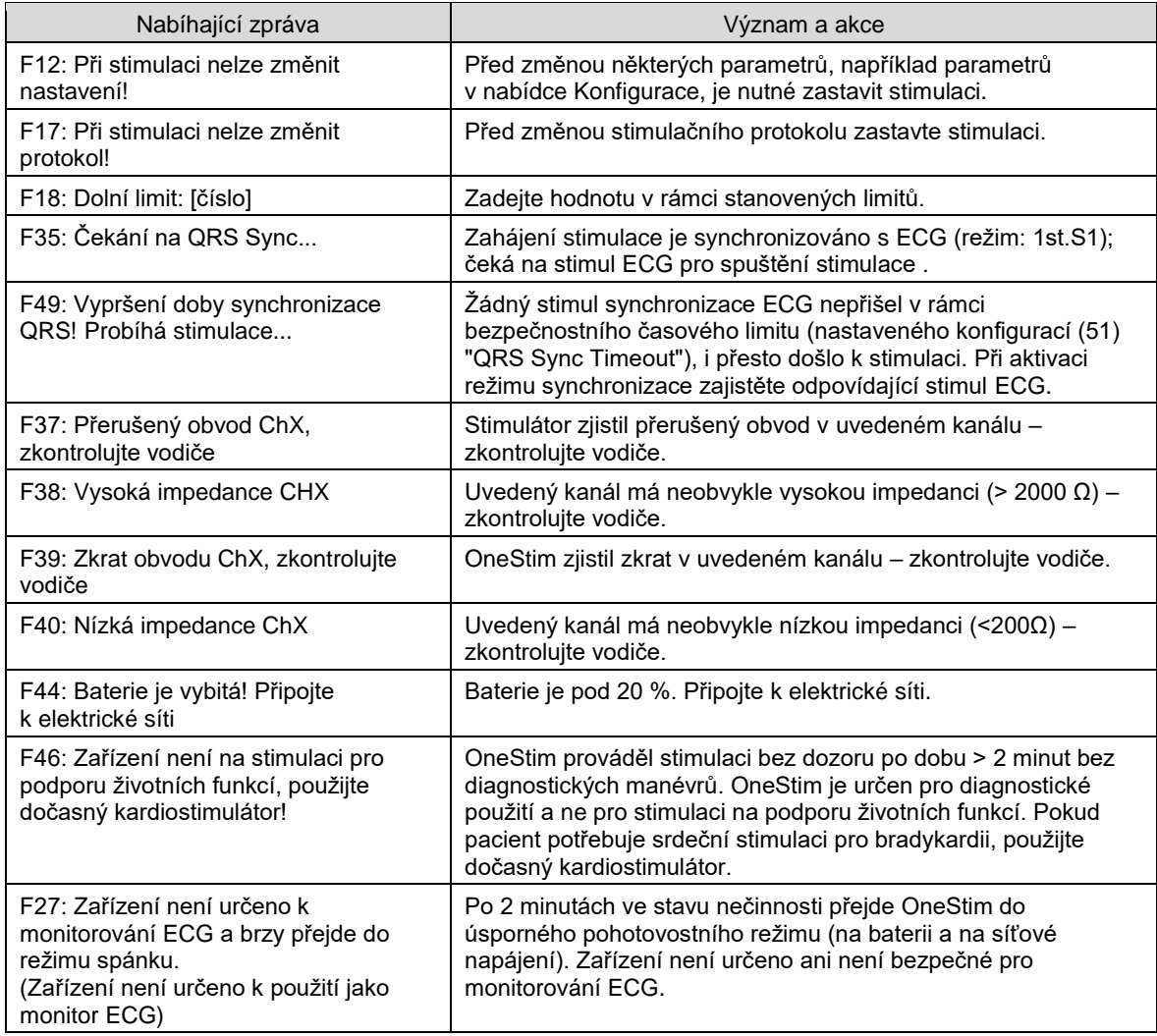

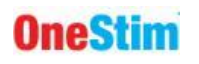

## <span id="page-28-0"></span>**15. Údržba**

#### <span id="page-28-1"></span>*15.1 Baterie*

Vnitřní hlavní dobíjecí baterie LiFePO4 a 9V nouzová stimulační baterie jsou umístěny na spodní straně zařízení. Štítky udávají datum výměny. Chcete-li dosáhnout optimální životnosti baterie, používejte zařízení na baterii, dokud není zcela vybito alespoň jednou za měsíc.

**Výstraha:** Aby se zabránilo málo pravděpodobné možnosti přehřátí lithiové baterie a vzniku požáru,

- (i) nechte vyměnit pouze servisními pracovníky za náhradní díl Micropace uvedený na krytu baterie.
- (ii) nenabíjejte baterii jinak než uvnitř OneStim.
- (iii) nepropichujte ani nespalujte; zlikvidujte podle níže uvedeného postupu.

#### <span id="page-28-2"></span>*15.2 Údržba a kalibrace*

- (i) Doporučený týdenní preventivní servis:
	- Zkontrolujte, vyčistěte a zkontrolujte správnou funkci obrazovky při zapnutí.
	- Zkontrolujte u všech kabelů a konektorů, zdali nedošlo k poškození jako je rozmačkání nebo třepení.
- (ii) Doporučený roční dodatečný preventivní servis:
	- Zkontrolujte datum výměny baterie na spodní straně OneStim.
	- Zkontrolujte, zda ventilátor krátce naběhne při zapnutí vypínače; ověřte průtok vzduchu podržením papírového kapesníku před větracími otvory na levé straně zařízení.
	- Zkontrolujte, zdali je kalibrace výstupu nouzové stimulace ≥ 8V do zatížení 1 kΩ.
	- Podle specifikací zkontrolujte kalibraci výstupních hodnot stimulačních kanálů Ch1-4 do zatížení 1 kΩ.
	- OneStim samočinně kalibruje. Pokud zjistíte, že nedošlo ke kalibraci, vyžádejte si tovární servis.
	- Proveďte testy elektrické bezpečnosti podle normy IEC60601-1 /UL2601-1 pomocí vhodného komerčního testeru, obzvláště svodových proudů, zejména pokud je OneStim připojen k IT zařízení, jako je tiskárna přes USB nebo na displej přes HDMI.

#### <span id="page-28-3"></span>*15.3 Pokyny k čištění*

- (iv) Části stimulátoru lze čistit hadříkem navlhčeným čisticími prostředky nemocničního vybavení, jako je isopropylalkohol (IPA), ethanol nebo jemné mýdlo. Na zařízení nestříkejte ani nenalévejte prostředky a nepoužívejte acetonová rozpouštědla.
- (v) Chcete-li vyčistit dotykovou obrazovku, použijte čistič oken nebo skla.
- (vi) Pokud používáte OneStim v oddělení JIP a také v operačních sáních, věnujte zvláštní pozornost tomu, abyste zabránili přenosu patogenů JIP do operační místnosti – důkladně zařízen vyčistěte a případně zabalte do sterilního plastového sáčku. V ideálním případě také zvažte možnost vyčlenění určitého zařízení OneStim pro operační místnosti.

#### <span id="page-28-4"></span>*15.4 Servis, životnost a likvidace*

- (i) Systém OneStim nemá žádné součásti, které by byly opravitelné uživatelem kromě jeho dvou baterií a s údržbou má očekávanou životnost 5 let.
- (ii) Baterii LiFePO4 zlikvidujte ve schváleném zařízení pro likvidaci nebo recyklaci.

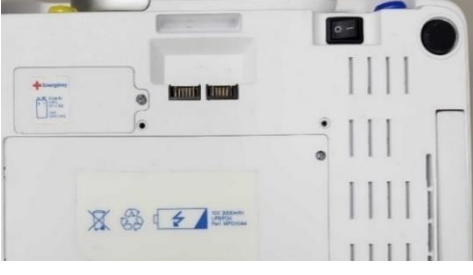

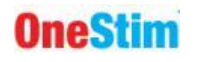

- (iii) OneStim likvidujte odděleně od domovního odpadu podle právních předpisů EU o OEEZ – požádejte o pomoc distributora nebo společnost Micropace.
- (iv) Další technické a servisní informace jsou k dispozici na vyžádání na adrese [micropaceep.com.](http://www.micropace.com.au/)

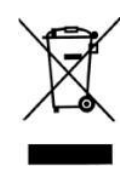

(v) Pokud je to možné, odstraňte ze zařízení OneStim před odesláním k servisu nebo likvidaci veškerá data o pacientech.

## <span id="page-29-0"></span>**16. Vysvětlení symbolů**

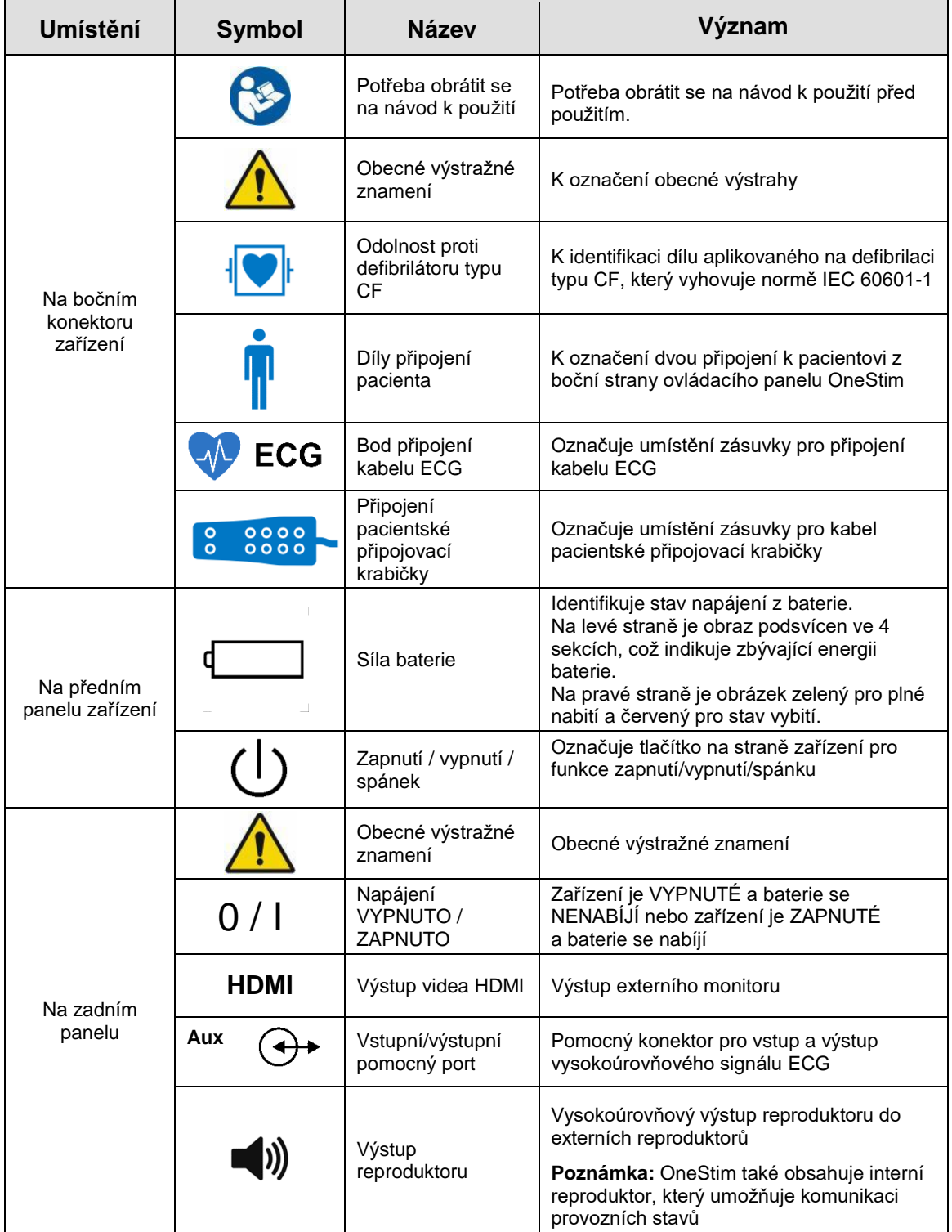

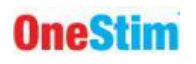

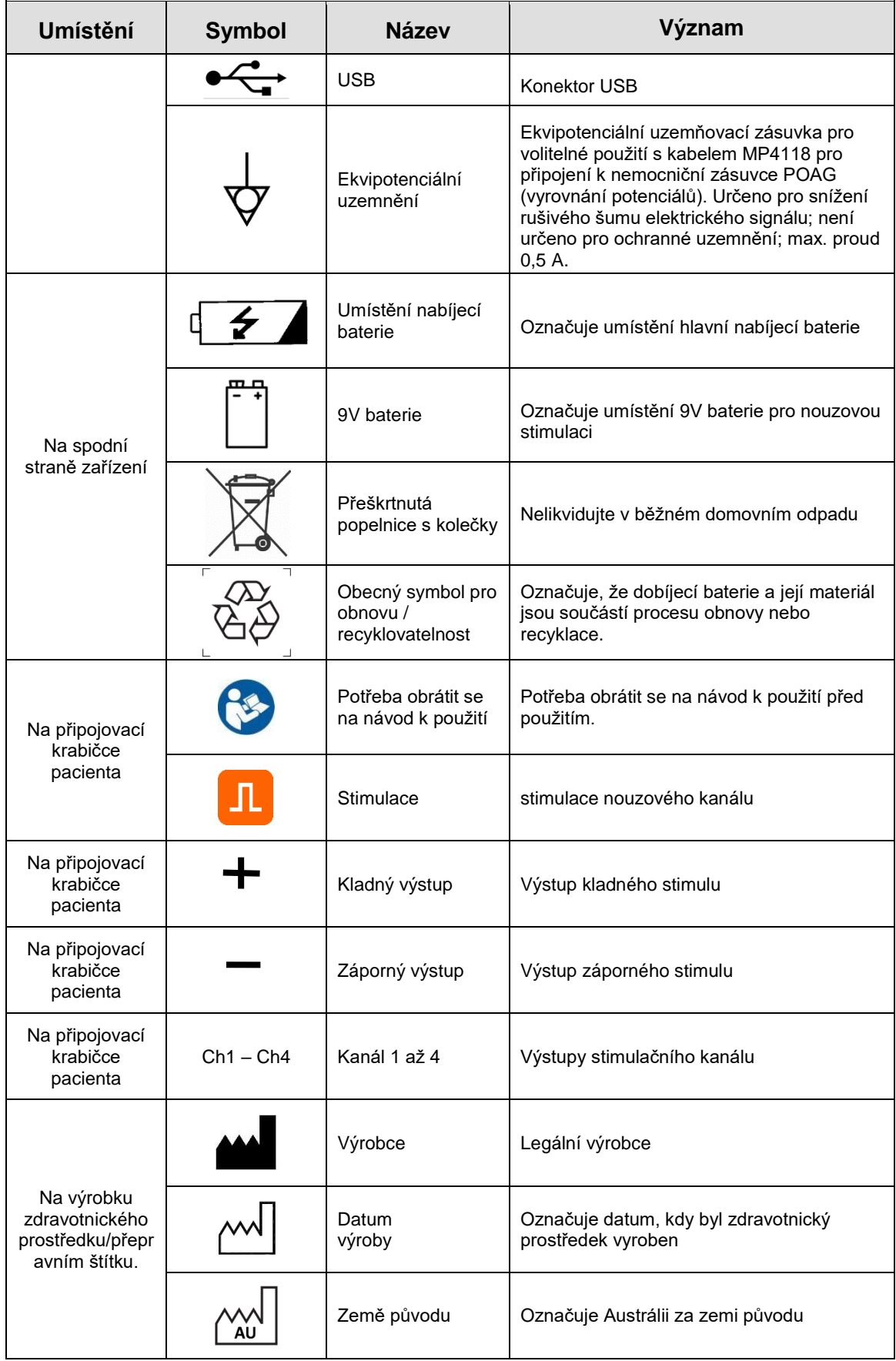

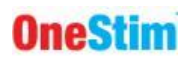

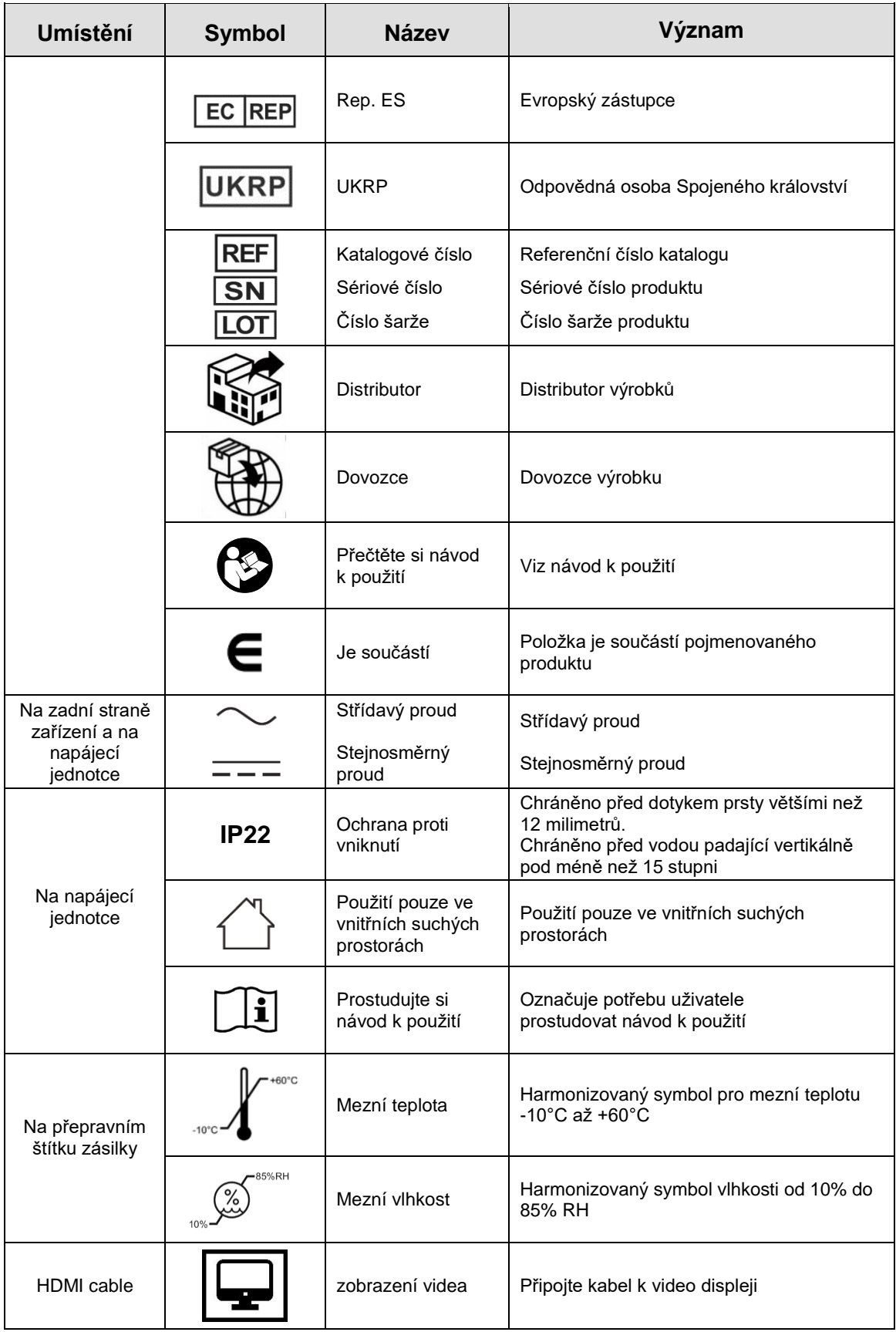

**Tabulka 1: Význam symbolů na zařízení**

## <span id="page-32-0"></span>**17. Elektromagnetické rušení (EMI) a kompatibilita**

#### <span id="page-32-1"></span>*17.1 Výstrahy EMI*

Tento přístroj je vhodný pouze pro použití v nemocničním prostředí. Lze jej používat ve spojení s přístroji pro radiofrekvenční ablaci a chirurgickou diatermii.

Toto zařízení není určeno pro použití v blízkosti zařízení MRI.

**VÝSTRAHA:** Silné elektromagnetické rušení může způsobit poškození nebo ztrátu ECG stopy a může způsobit nepravidelnou nebo nenaprogramovanou stimulaci, která může, ale nemusí být patrná na zobrazeném ECG. V případě neočekávané nebo nepravidelné stimulace tímto přístrojem, nemožnosti zastavit stimulaci prostřednictvím dotykové obrazovky nebo v případě komorové arytmie odolné vůči defibrilátoru okamžitě odpojte pacienta od tohoto přístroje a nepoužívejte přístroj, dokud nebude opraven.

**VÝSTRAHA:** Přístroj by neměl být používán v blízkosti jiných zařízení nebo na sobě. Pokud je použití vedle sebe nebo na sobě nezbytné, je třeba zařízení pozorovat, aby se ověřil normální provoz v konfiguraci, ve které bude použito.

**VÝSTRAHA:** Použití jiného příslušenství, snímačů a kabelů než těch, které jsou specifikovány nebo dodány výrobcem tohoto zařízení, by mohlo vést ke zvýšení elektromagnetických emisí nebo snížení elektromagnetické odolnosti tohoto zařízení a k jeho nesprávnému provozu.

**VÝSTRAHA:** Přenosná RF komunikační zařízení (včetně periferií, jako jsou anténní kabely a externí antény) by neměla být používána blíže než 30 cm (12") od jakékoli části tohoto zařízení, včetně kabelů specifikovaných výrobcem. V opačném případě by mohlo dojít ke zhoršení výkonu tohoto zařízení.

**VÝSTRAHA:** Toto zařízení/systém je určeno pouze pro použití zdravotnickými pracovníky. Toto zařízení/systém může způsobovat rádiové rušení nebo může narušovat provoz okolních zařízení. Může být nutné přijmout opatření ke zmírnění rušení, jako je změna orientace nebo přemístění zařízení nebo odstínění místa.

#### <span id="page-32-2"></span>*17.2 Délky kabelů*

Přístroj OneStim s kabely a délkami kabelů uvedenými v část[i 4.1](#page-11-2) splňují:

VF emise, EN 55011, třída B/skupina 1.

EN 60601-1-2: 2007

<span id="page-32-3"></span>VÝSTRAHA: Použití jiného než uvedeného příslušenství nebo kabelů může mít za následek zvýšenou emisi a/nebo abnormální funkci stimulátoru Micropace.

#### *17.3 Specifikace EMI / EMC - shrnutí*

Přístroj OneStim byl testován podle normy IEC 60601-1-2:2014 řízené normou TR 60601-4-2:2016. Podrobné informace naleznete v technické příručce OneStim.

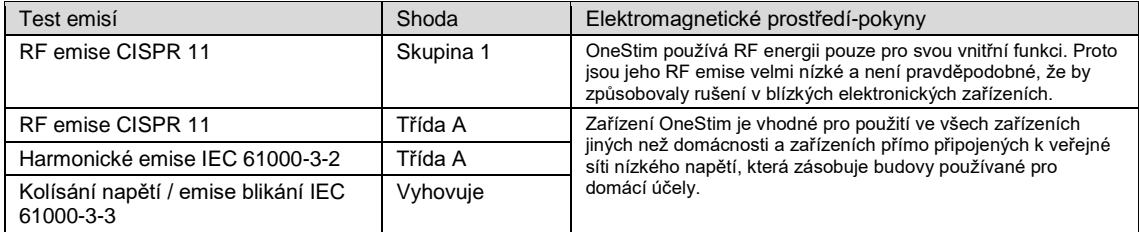

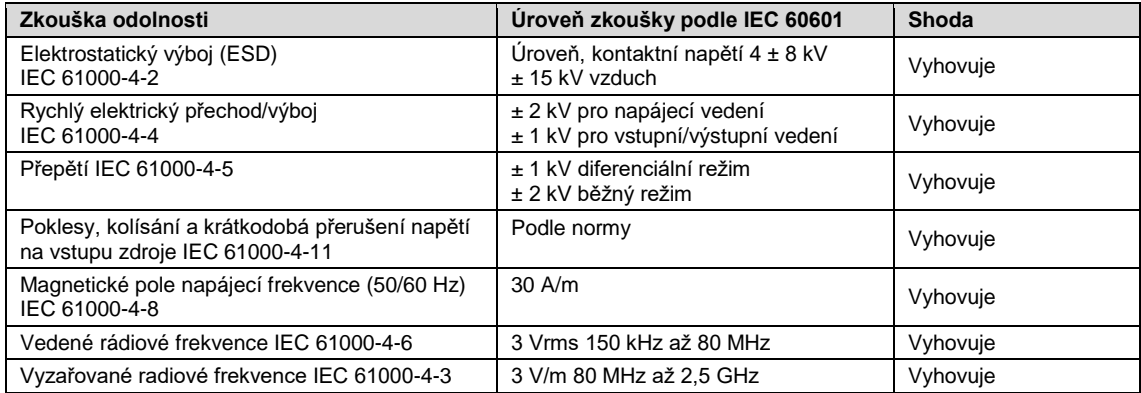

## <span id="page-33-0"></span>**18. Specifikace OneStim**

## <span id="page-33-1"></span>*18.1 Obecné*

specifikace V1.5

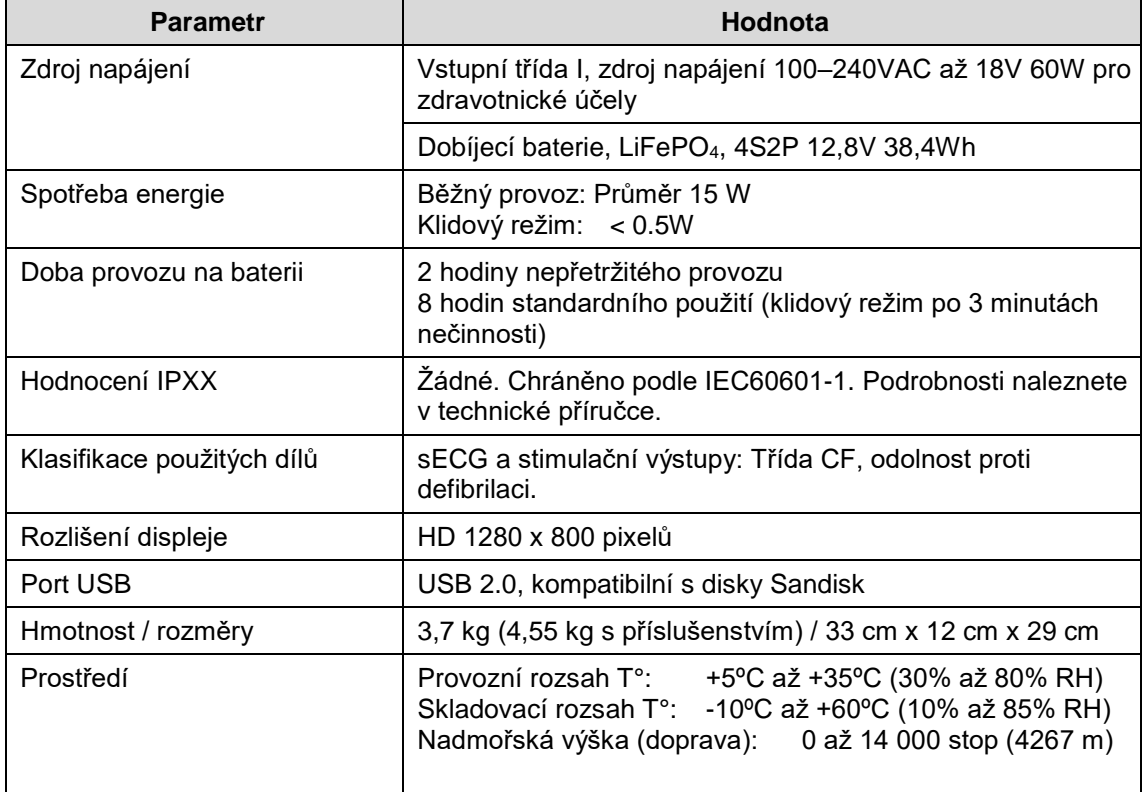

## <span id="page-33-2"></span>*18.2 Elektrické specifikace stimulace*

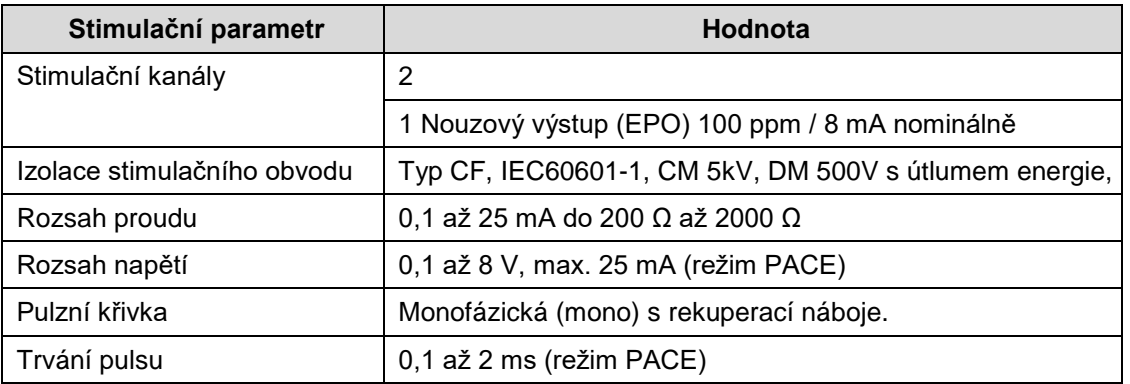

## <span id="page-33-3"></span>*18.3 Specifikace časování stimulace*

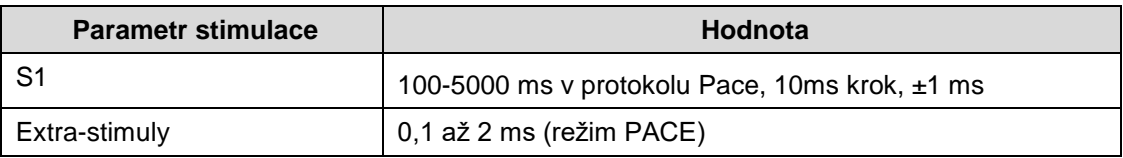

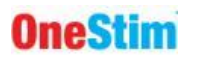

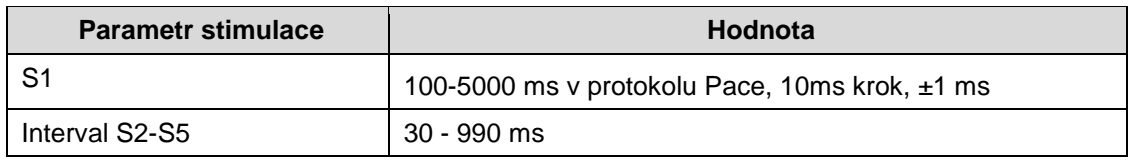

## <span id="page-34-0"></span>*18.4 Specifikace intrakardiálního iECG*

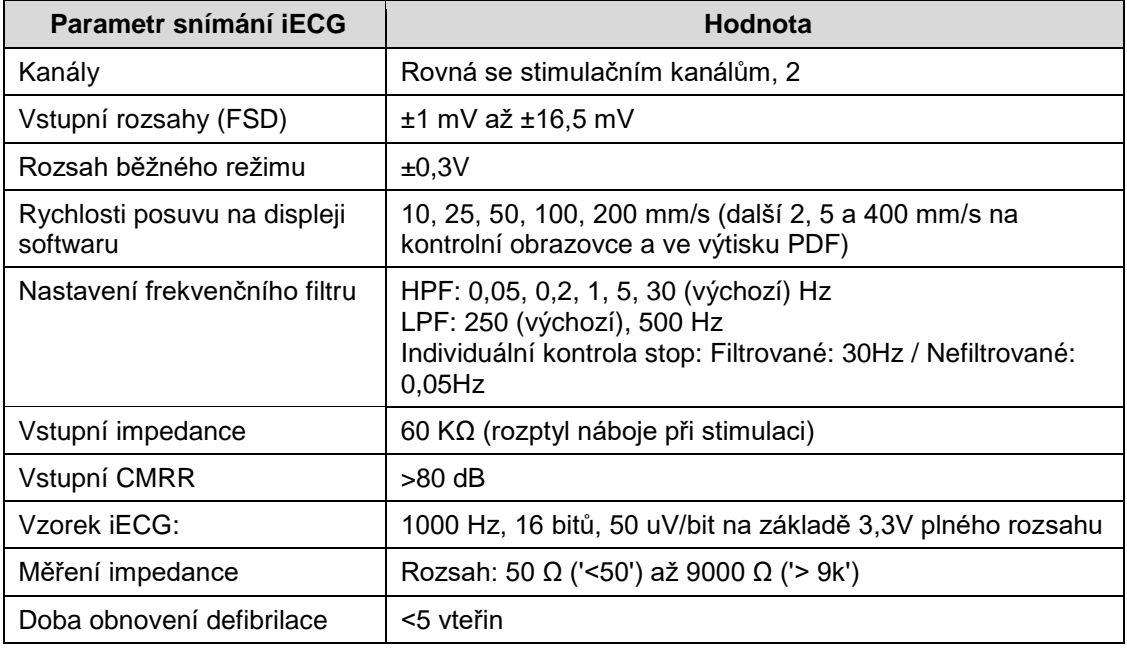

## <span id="page-34-1"></span>*18.5 Specifikace sECG*

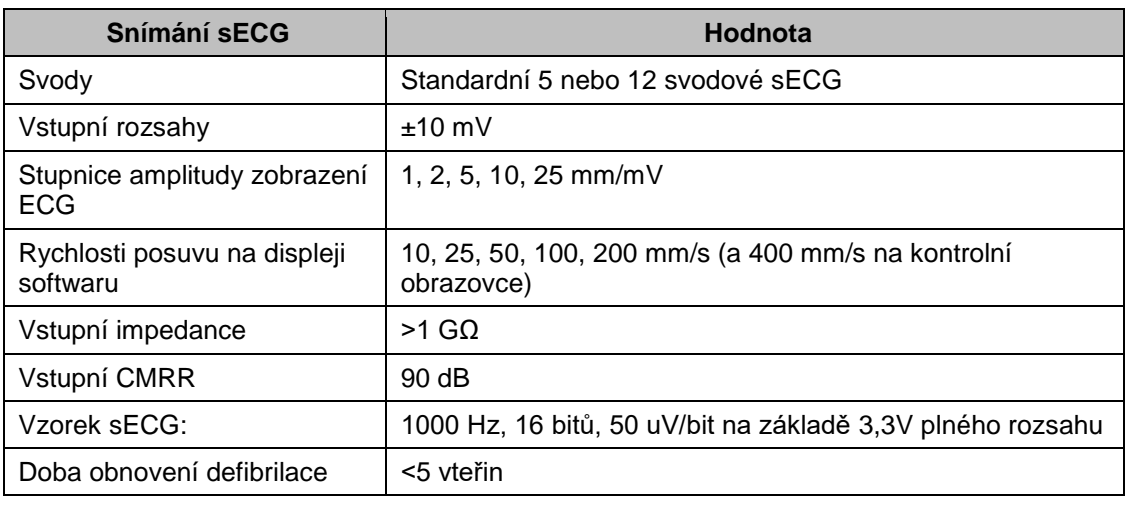

## <span id="page-34-2"></span>*18.6 Externí Specifikace vstupu ECG*

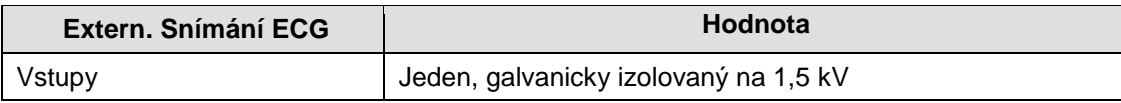

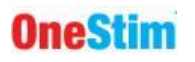

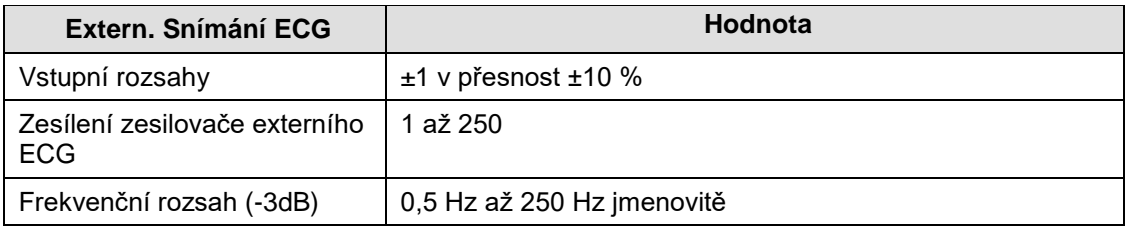

## <span id="page-35-0"></span>*18.7 ECG zářezový filtr*

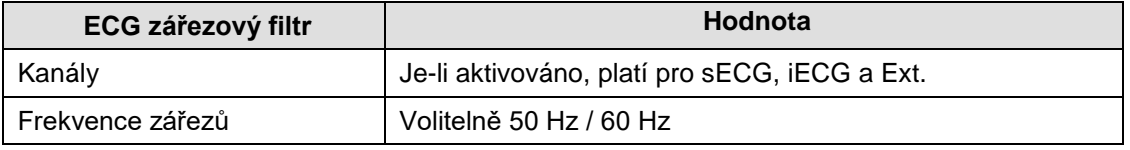

## <span id="page-35-1"></span>*18.8 Nouzový stimulační kanál*

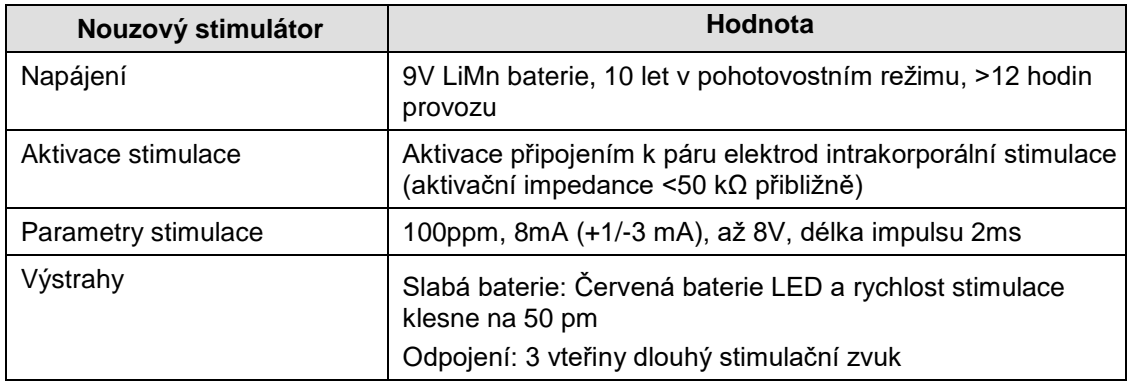